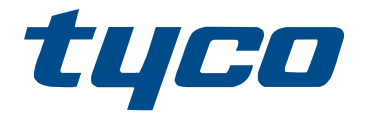

# PG8WLSHW8 och PG9WLSHW8 PowerG - Omvandlare från ledningsdragen till trådlös - Installationsmanual

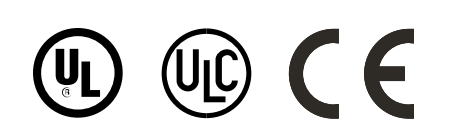

\*29010957R002\* 29010957R002

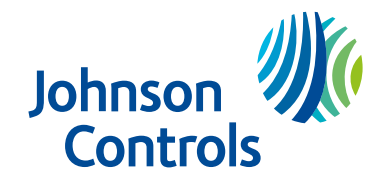

# Innehåll

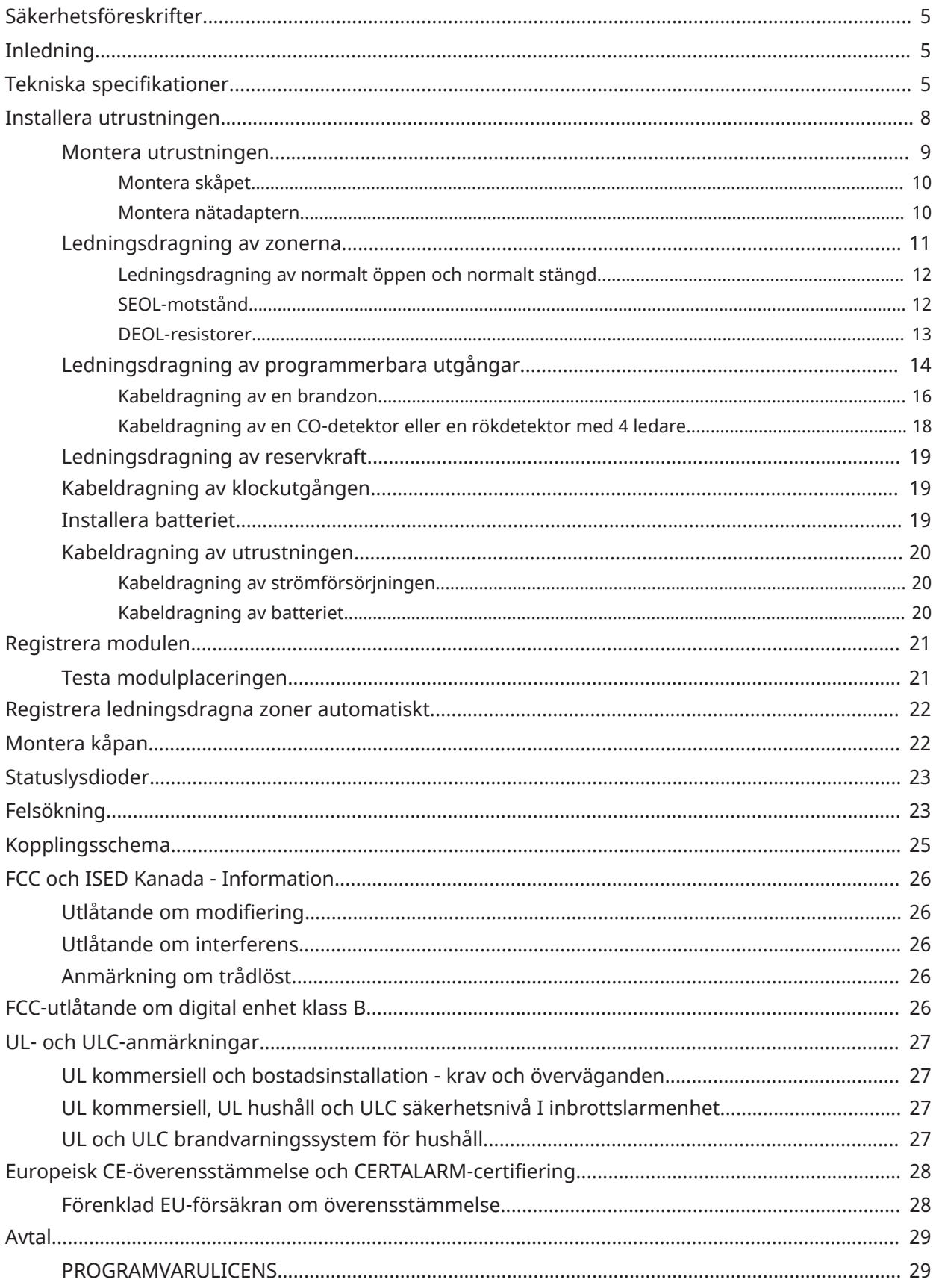

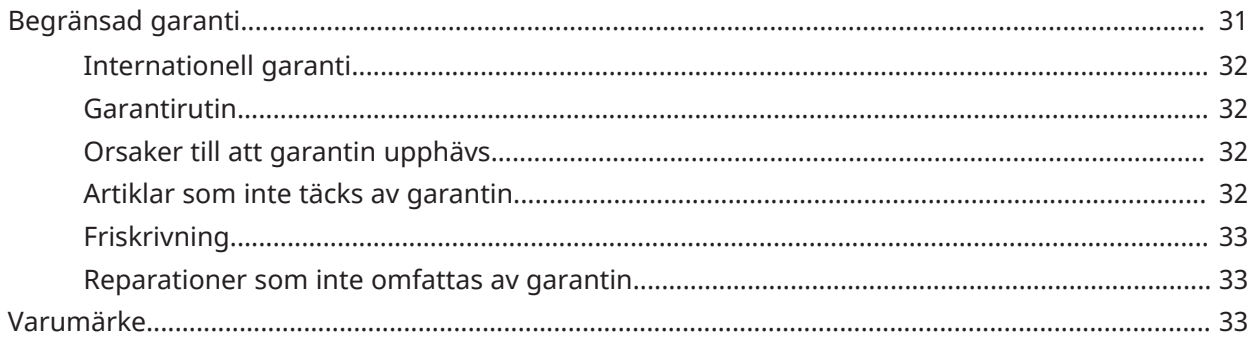

# <span id="page-4-0"></span>Säkerhetsföreskrifter

Läs säkerhetsinformationen innan du installerar utrustningen.

- **Viktigt:** Denna utrustning får endast installeras av en kvalificerad person. En kvalificerad person är en installatör med lämplig teknisk utbildning. Installatören måste känna till de möjliga riskerna under installation och åtgärderna som är tillgängliga för att minimera riskerna för installatören och andra personer.
	- Innan du installerar denna utrustning, frånkoppla alla strömkällor (t.ex. nätspänning, batteri och telefonlinje) som är anslutna till larmpanelen.
	- Installera utrustningen inomhus i en icke riskfylld miljö där följande villkor är uppfyllda:
		- Föroreningsgrad Max. 2
		- Överspänningar Kategori II
	- Intern ledningsdragning måste utföras så att påfrestningar på kablar och terminalanslutningar, lösa terminalanslutningar och skador på ledarisolering förebyggs.
	- Instruera användaren att det inte finns några delar i denna utrustning som användarens ska utföra service på. All utrustning måste servas av en kvalificerad person.

# <span id="page-4-1"></span>Inledning

Omvandlare PowerG Ledningsdragen till trådlös omvandlar befintliga ledningsdragna zoner till PowerG trådlösa zoner.

Det finns två modeller, PG8WLSHW8 och PG9WLSHW8, och båda ger åtta ledningsdragna zoner och fyra programmerbara utgångar. Detta dokument beskriver hur du monterar skåpet, kopplar zoner, ansluter batteriet, registrerar enheter och felsöker.

**Anm:** Endast PG9WLSHW8 är UL- och ULC-listad. För UL- och ULC-installationer, använd denna enhet endast tillsammans med kompatibla kombinationer av trådlös mottagare och kontrollpanel, modell Qolsys IQPanel2.

Innan du börjar, kontrollera att satsen innehåller följande:

- Plastskåpet som innehåller Omvandlare PowerG Ledningsdragen till trådlös
- Transformator
- Hårdvarupaket

## <span id="page-4-2"></span>Tekniska specifikationer

Följande tabell anger elektriska märkdata för komponenterna i Omvandlare PowerG Ledningsdragen till trådlös.

### **Tabell 1: Tekniska specifikationer**

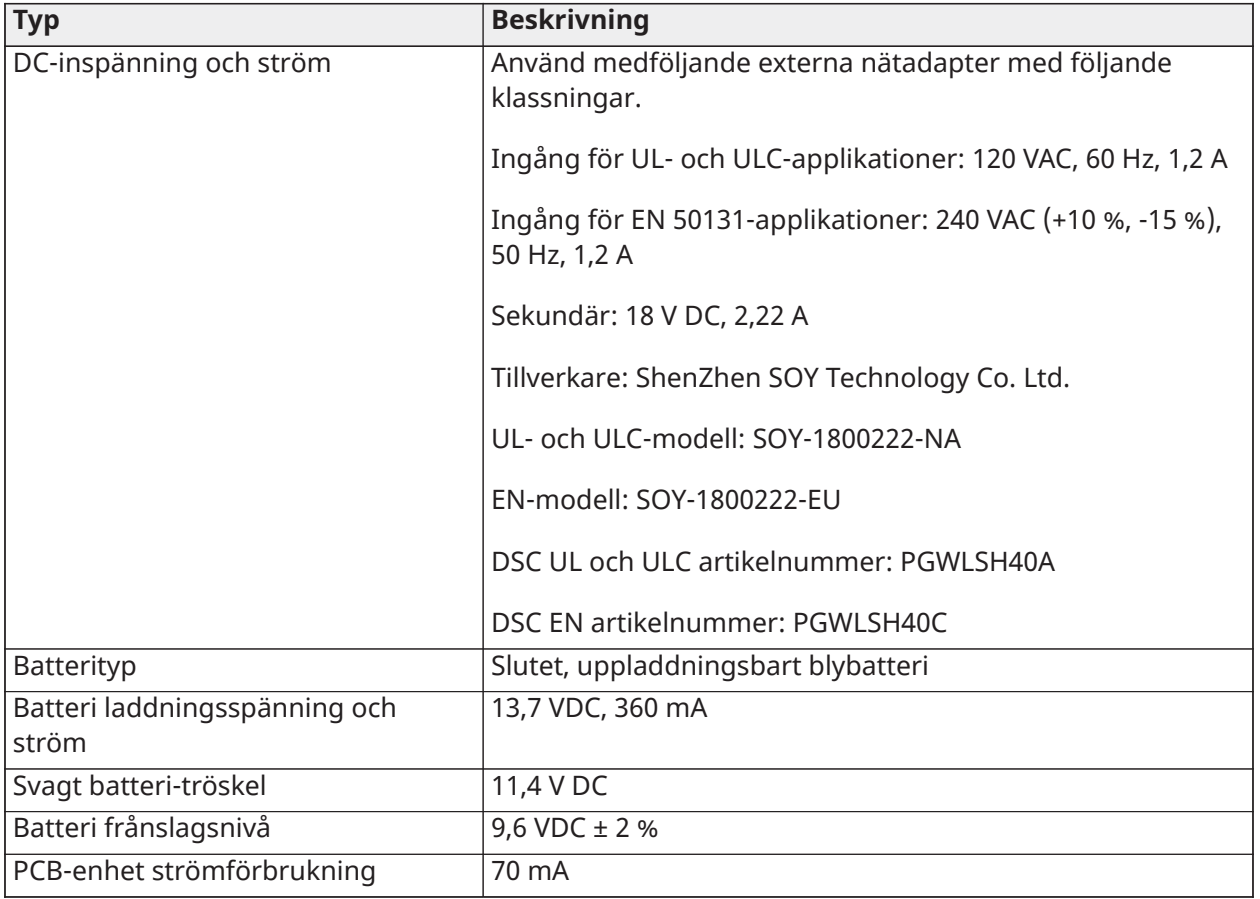

### **Tabell 1: Tekniska specifikationer**

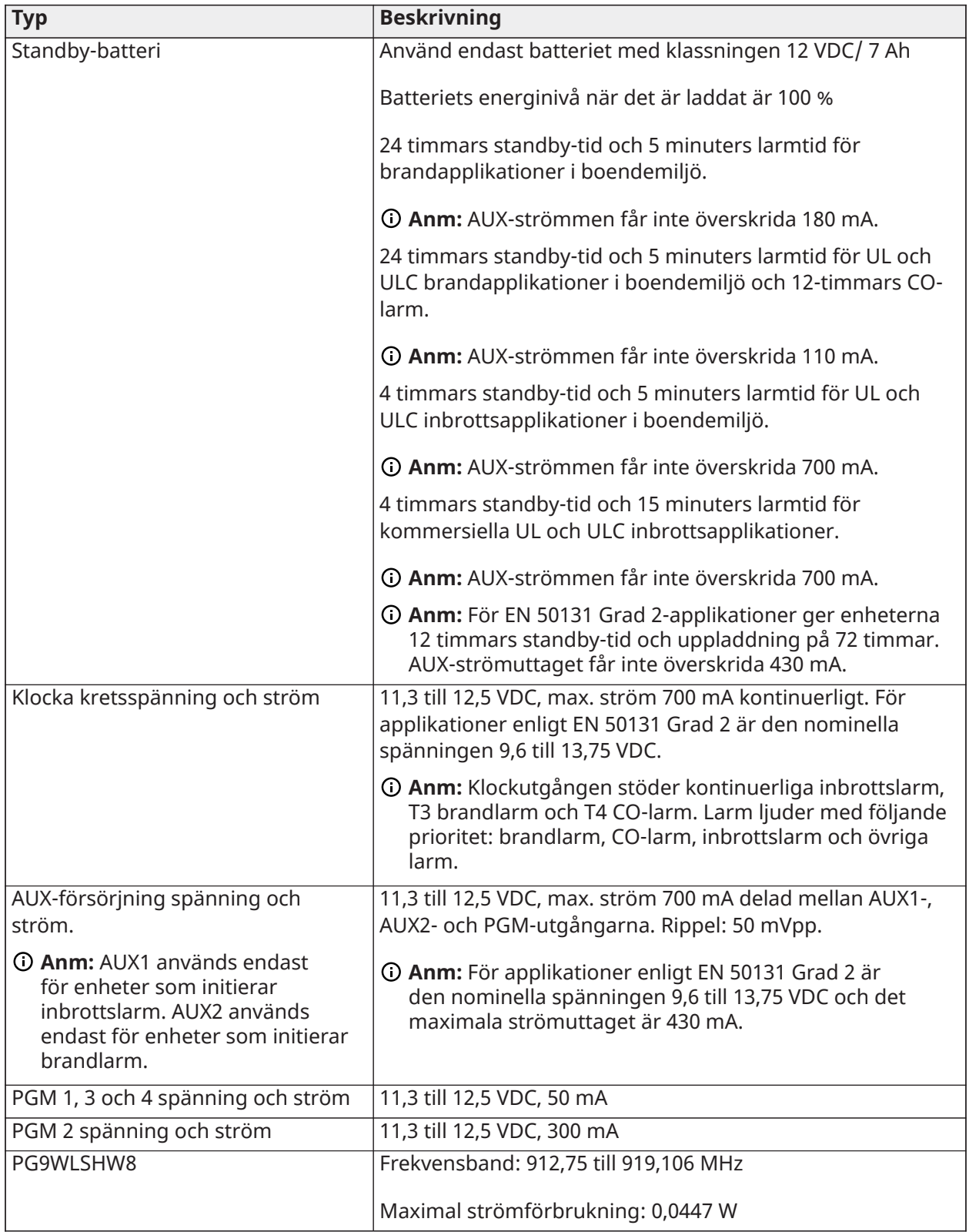

#### **Tabell 1: Tekniska specifikationer**

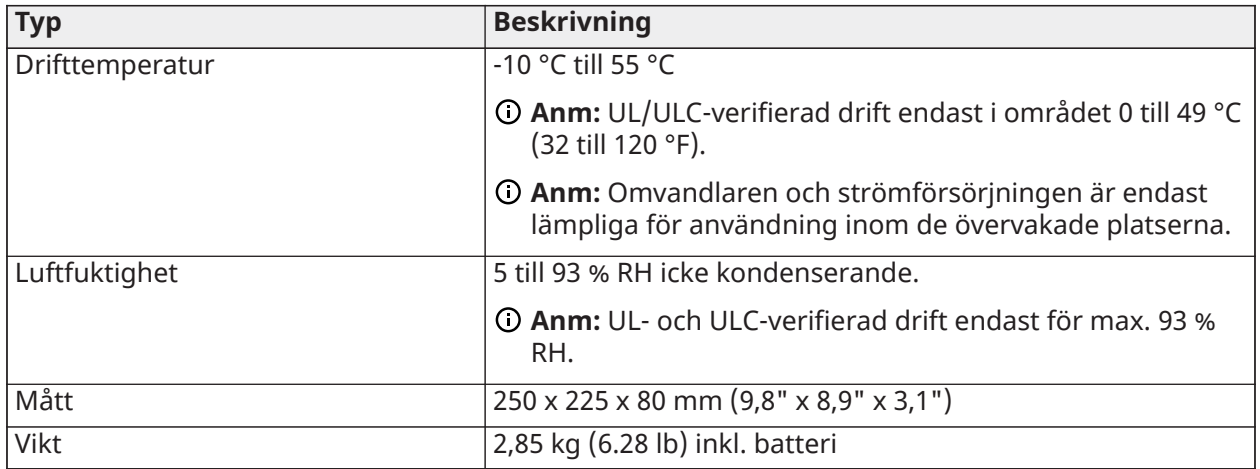

**Anm:** PGM-utgångarna delas med AUX-terminalerna.

## <span id="page-7-0"></span>Installera utrustningen

Detta avsnitt beskriver hur du monterar skåpet, installerar batteriet och kopplar systemet.

Skåpet har tre brytflikar som du kan använda för kabelåtkomst under installation. Det finns också två spår som batteriremmen kan dras genom. För mer information, se de markerade områdena i [Figur 1](#page-8-1).

- **Anm:** Avlägsna brytflikarna endast vid behov.
- **Anm:** Installera utrustningen på en skyddad plats i de skyddade lokalerna. Metoderna för kabeldragning ska följa ULC-S302, NFPA72, National Electrical Code, ANSI/NFPA 70, Standard for Installation and Classification of Burglar and Holdup Alarm Systems, UL 681 och Standard for Central Station Alarm Services, UL 827. Denna utrustning ska installeras enligt kapitel 29 i National Fire Alarm and Signaling Code, ANSI/NFPA 72, (National Fire Protection Association, Batterymarch Park, Quincy, MA 02269).

**Figur 1: Brytflikar och spår för batterirem**

<span id="page-8-1"></span>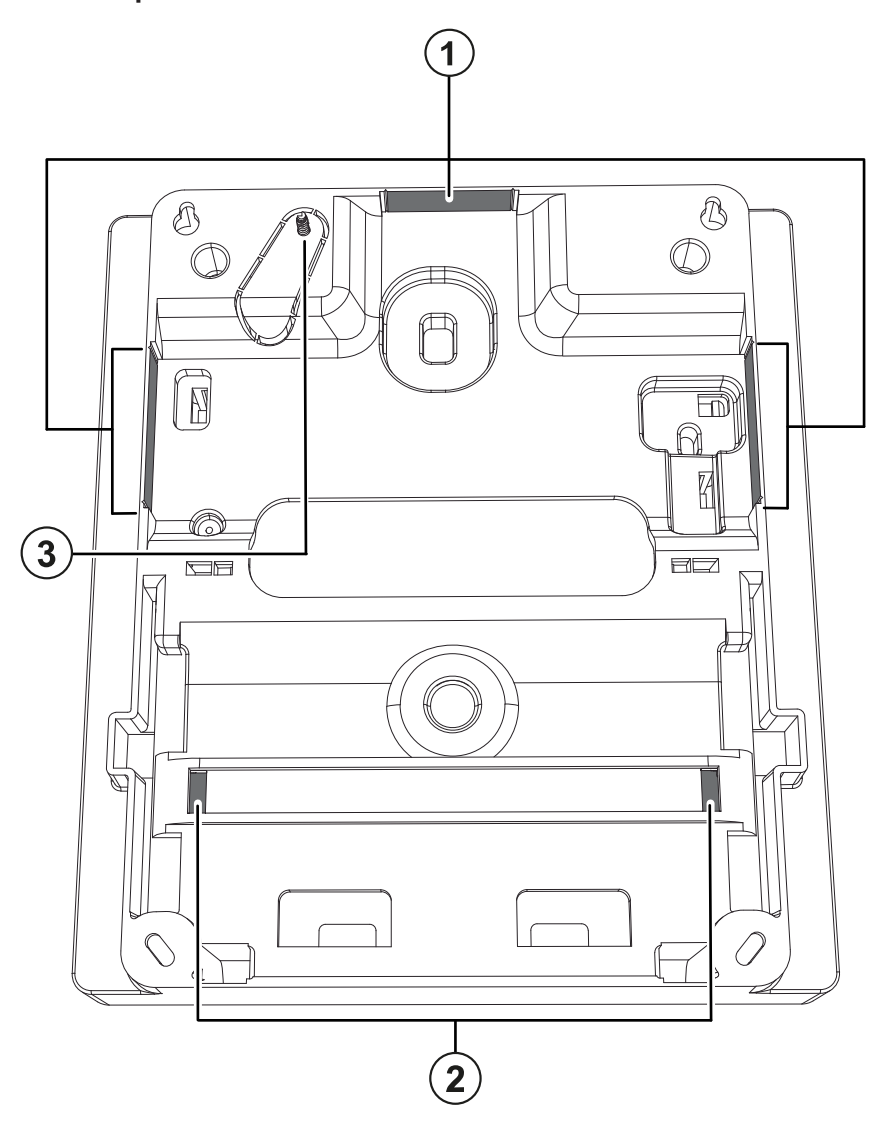

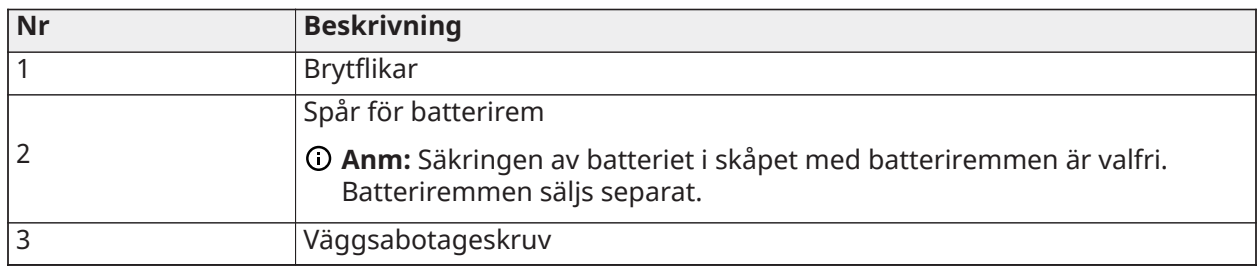

### <span id="page-8-0"></span>Montera utrustningen

Detta avsnitt beskriver hur du ska montera skåpet och den externa nätadaptern.

### <span id="page-9-0"></span>Montera skåpet

Följ stegen nedan för att montera skåpet:

1. Använd de medföljande fyra skruvarna för att säkra skåpet på väggen. För mer information, se de markerade områdena i [Figur 2](#page-9-2).

**Anm:** Skruvar medföljer endast för modell PG9WLSHW8.

2. För att aktivera väggsabotage, säkra sabotageskruven mot väggen. För mer information, se [Figur 2.](#page-9-2)

### <span id="page-9-1"></span>Montera nätadaptern

Du måste montera nätadaptern utanför PGXWLSHW8-skåpet. För att montera nätadaptern, utför följande steg:

• Använd två skruvar för att säkra nätadaptern på väggen. För mer information, se nr 4 i [Figur 2](#page-9-2). **Anm:** Montera nätadaptern nära ett eluttag så att nätkabeln inte påfrestas. Anslut inte nätadaptern till ett eluttag som styrs av en strömbrytare.

### <span id="page-9-2"></span>**Figur 2: Monteringsplatser**

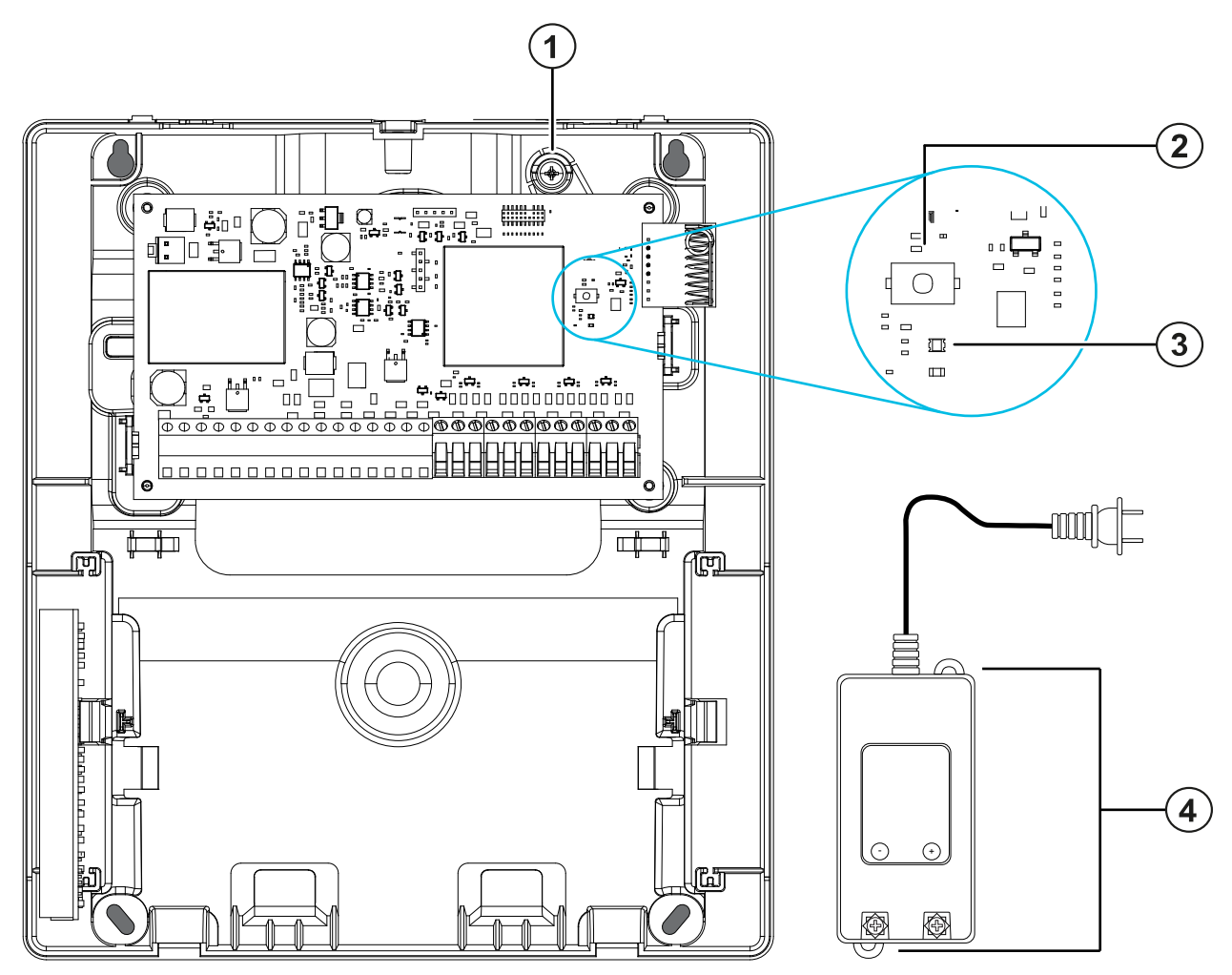

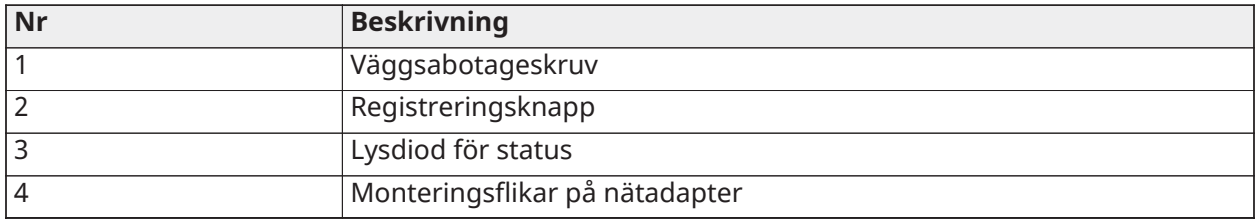

Använd följande tabell för att bestämma sekundärkabelns avstånd och storlek.

### **Tabell 2: Kabelavstånd och storlek**

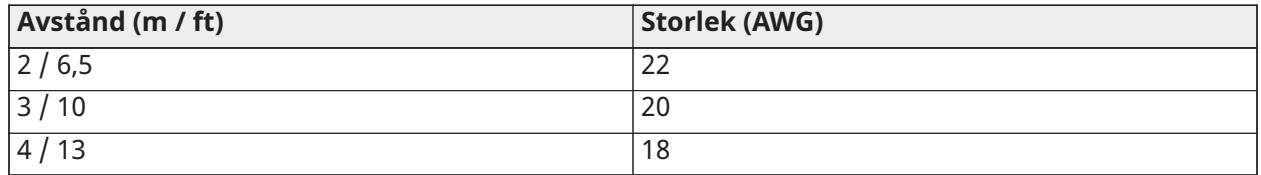

För UL- och ULC-installationer, använd en primär nominell ingång på 120 VAC, 60 Hz, 1,2 A.

För installationer enligt CE och EN 50131 Grad 2, använd en primär ingång med klassningen 230 VAC (+10 %, -15 %), 50 Hz och 1,2 A.

För alla installationer är nätadapterns nominella utgång 18 VDC / 2,22 A.

### <span id="page-10-0"></span>Ledningsdragning av zonerna

Du kan koppla zoner för att övervaka normalt öppna enheter såsom rökdetektorer eller normalt slutna enheter såsom dörrkontakter. Du kan programmera PGXWLSHW8 för SEOL-motstånd (single end-of-line) eller DEOL-motstånd (double end-of-line).

- **Anm:** För UL- och ULC-installationer, använd endast UL- och ULC-listade initieringsenheter som är kompatibla med AUX-utgångens effektområde som omvandlaren ger.
- **Varning risk för personskada:** Se till att larmstyrenheten är avstängd innan du kopplar utrustningen.

När du kopplar zoner, observera följande riktlinjer:

- För UL- och ULC-listade installationer, använd endast SEOL- eller DEOL-anslutningar.
- Använd en min. kabelstorlek på 22 AWG och en max. kabelstorlek på 18 AWG.
- Använd inte skärmade kablar.
- <span id="page-10-1"></span>• Överskrid inte ett kabelmotstånd på 100 Ω. För mer information, se följande tabell.

### **Tabell 3: Kopplingsschema**

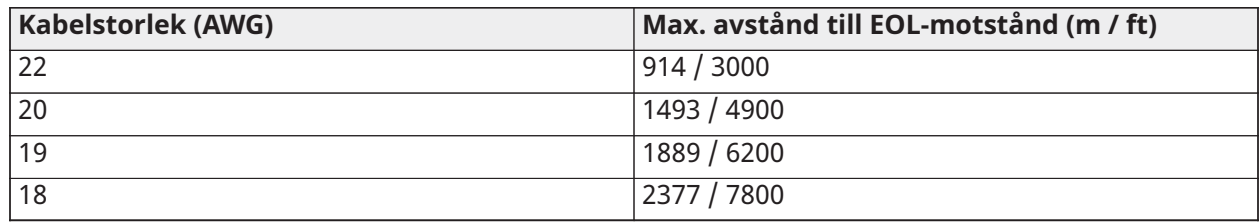

**Anm:** Avstånden bygger på en kabelresistans på max. 100 Ω.

### <span id="page-11-0"></span>Ledningsdragning av normalt öppen och normalt stängd

Dra normalt slutna enheter i serie och normalt öppna enheter parallellt. För att koppla ledningsdragna enheter, utför följande steg:

- 1. Dra enheten till valfri zonterminal.
- 2. Dra enheten till valfri COM-terminal.

**Anm:** För UL- och ULC-installationer, använd inte normalt slutna slingor.

Följande figur visar hur du kopplar normalt slutna slingor. Bilden till vänster visar två normalt slutna kontakter utan EOL-motstånd och bilden till höger visar en normalt sluten kontakt utan EOLmotstånd.

### **Figur 3: Normalt slutna slingor**

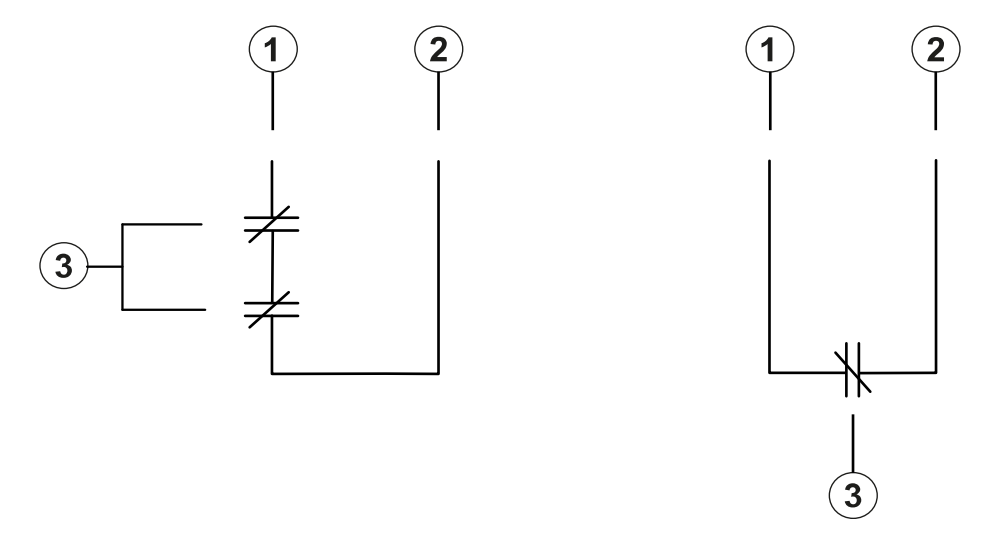

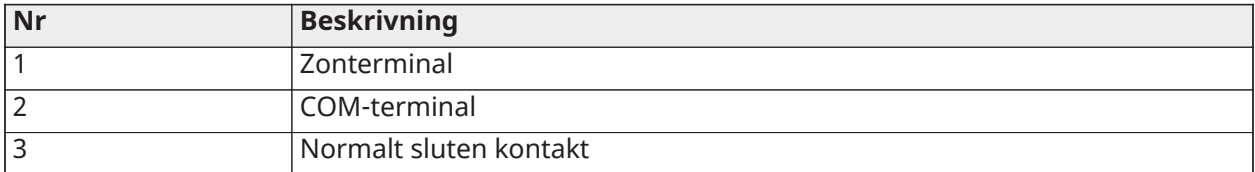

**Anm:** Överskrid inte ett kabelmotstånd på 100 Ω. För mer information, se [Tabell 3.](#page-10-1)

Följande tabell anger zonstatus för ett givet motståndsvärde.

### **Tabell 4: Normalt sluten zonstatus**

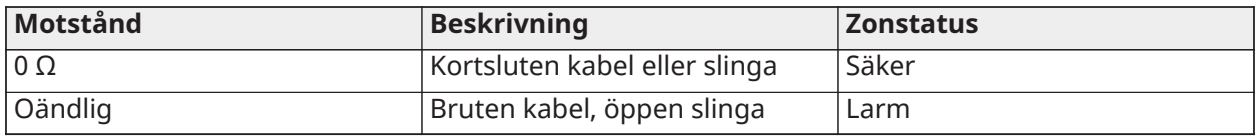

### <span id="page-11-1"></span>SEOL-motstånd

Du kan använda SEOL-motstånd (single end-of-line) för att detektera om en krets är säker, öppen eller kortsluten. Använd detta alternativ om du använder antingen normalt slutna eller normalt öppna enheter.

Du kan konfigurera SEOL-övervakning genom zonprogrammering på kontrollpanelen.

Följande figur visar de olika kopplingskonfigurationerna för SEOL-motstånd. Bilden till vänster visar en normalt sluten kontakt med ett SEOL-motstånd och bilden till höger visar en normalt öppen kontakt med ett SEOL-motstånd.

**Anm:** SEOL-motstånd kan ha en resistans mellan 1 och 10 kΩ. Du måste installera SEOLmotståndet i slutet av slingan. UL- och ULC-verifierad funktionalitet endast med ett 5,6 kΩ SEOLmotstånd.

#### **Figur 4: Inkoppling av SEOL**

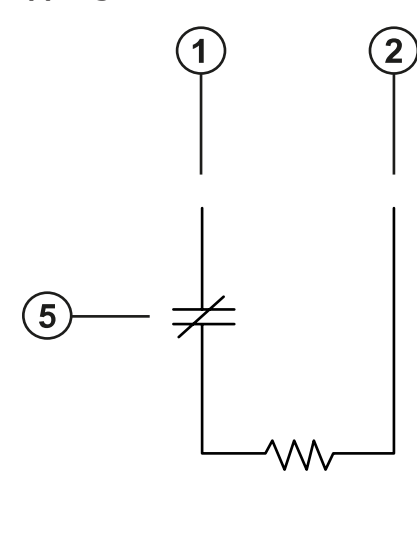

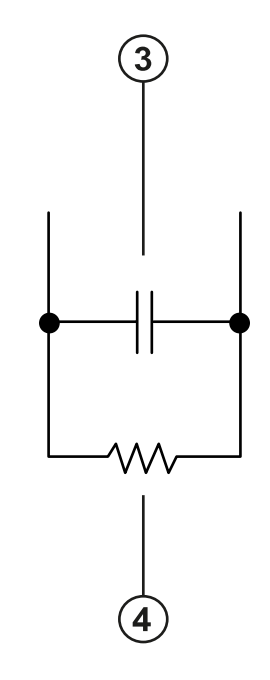

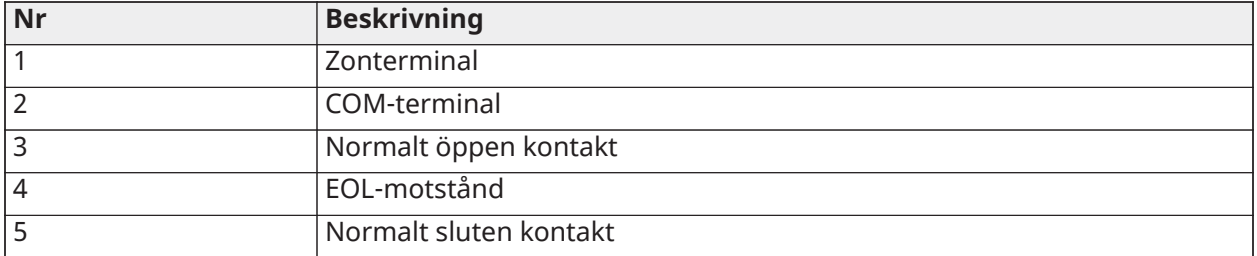

**Anm:** Överskrid inte ett kabelmotstånd på 100 Ω. För mer information, se [Tabell 3](#page-10-1).

Följande tabell anger zonstatus för ett givet motståndsvärde.

#### **Tabell 5: SEOL zonstatus**

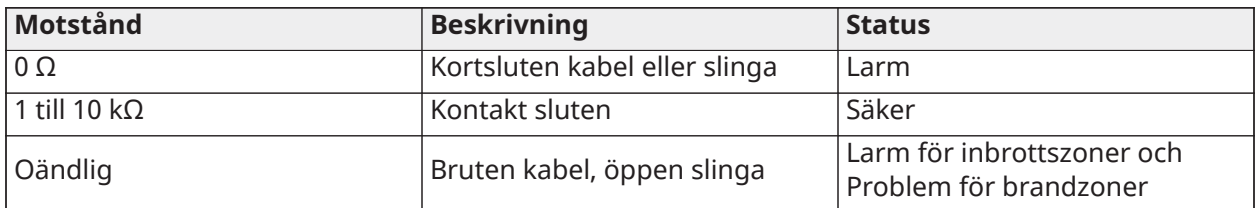

### <span id="page-12-0"></span>DEOL-resistorer

Du kan använda DEOL-motstånd (double end-of-line) i slutet av en zonslinga: det andra motståndet detekterar om en krets är i ett larmtillstånd, har manipulerats eller är defekt. Du kan välja DEOL-

övervakning endast om du använder normal slutna enheter eller kontakter. Du kan använda endast en normalt sluten kontakt i varje zon.

**Anm:** Alla zoner som är programmerade för brand eller 24-timmars övervakning måste kopplas med ett SEOL-motstånd, oavsett vilken typ av zonkabelövervakning som valts för panelen. Om du ändrar zonövervakningen från DEOL till SEOL, eller från NC till DEOL, stäng av systemet helt och sätt sedan på det igen för korrekt drift.

Du kan konfigurera DEOL-övervakning genom zonprogrammering på kontrollpanelen.

**Anm:** Om du väljer DEOL-övervakning, koppla inte brandzoner till knappsatsens zonterminaler.

### **Figur 5: Inkoppling av DEOL**

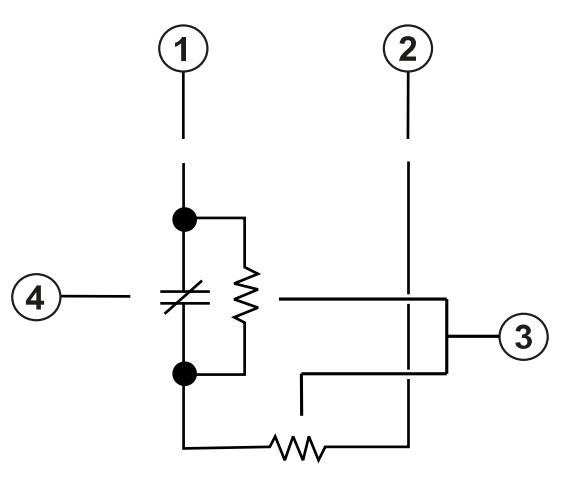

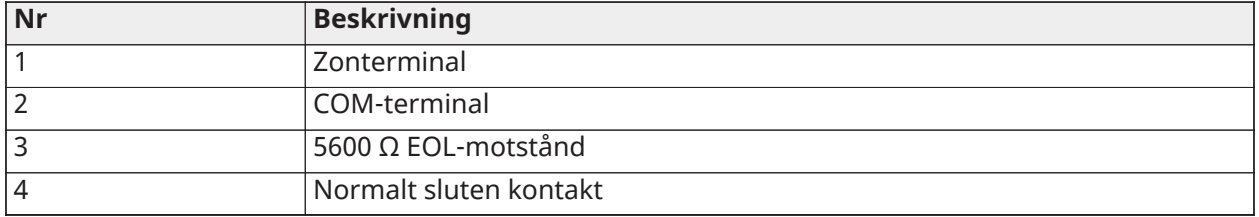

**Anm:** Överskrid inte ett kabelmotstånd på 100 Ω. För mer information, se [Tabell 3.](#page-10-1)

**Anm:** DEOL-kabeldragning är endast för inbrottsanvändning.

Följande tabell anger zonstatus för ett givet motståndsvärde:

### **Tabell 6: DEOL zonstatus**

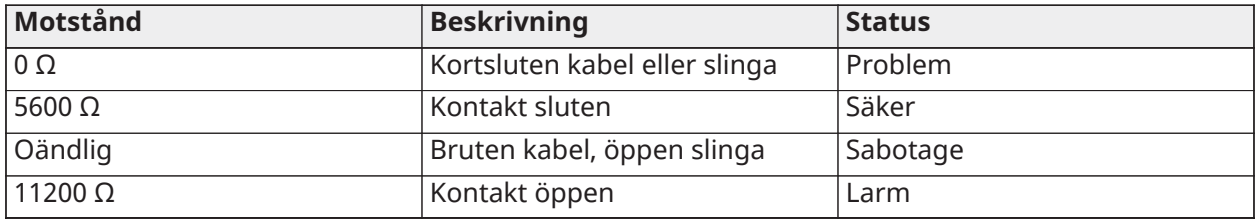

### <span id="page-13-0"></span>Ledningsdragning av programmerbara utgångar

Du kan använda programmerbara (PGM) utgångarna för att aktivera enheter såsom lysdioder (LED) och sumrar. För att koppla en utgång till PGM, utför följande steg:

1. Anslut den positiva ledaren från enheten till terminalen AUX+.

- 2. Anslut den negativa ledaren från enheten till PGM-terminalen.
	- **Anm:** Om enheten kräver en högre ström än det nominella värdet på PGM-utgången krävs ett relä och en godkänd strömförsörjning.

För att koppla LED-indikatorn, se [Figur 6.](#page-14-0)

### <span id="page-14-0"></span>**Figur 6: Ledningsdragning av LED-indikator**

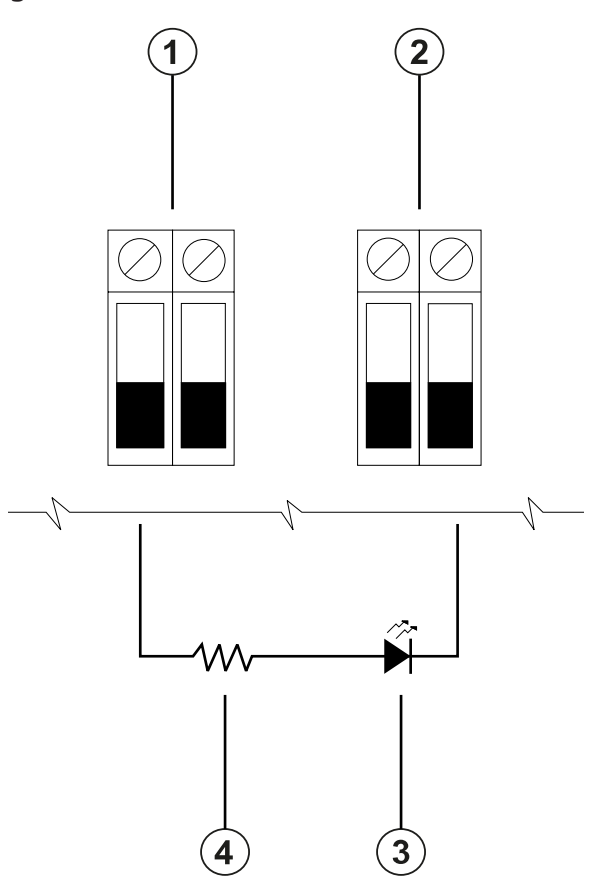

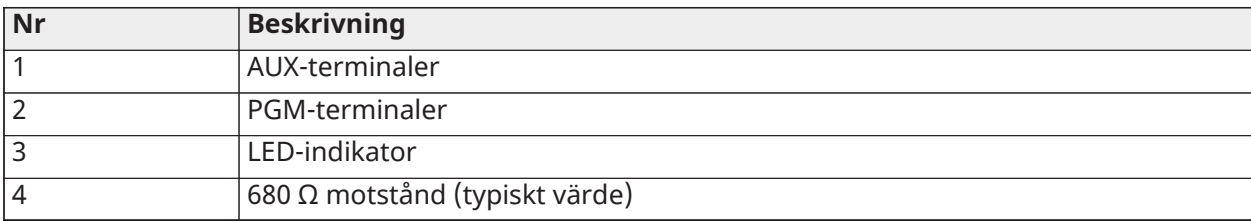

För att koppla reläutgången, se [Figur 7.](#page-15-1)

#### <span id="page-15-1"></span>**Figur 7: Ledningsdragning av reläutgång**

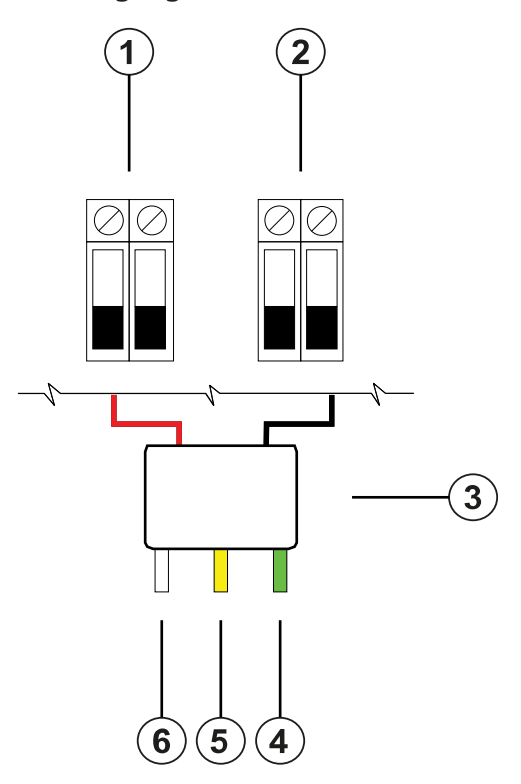

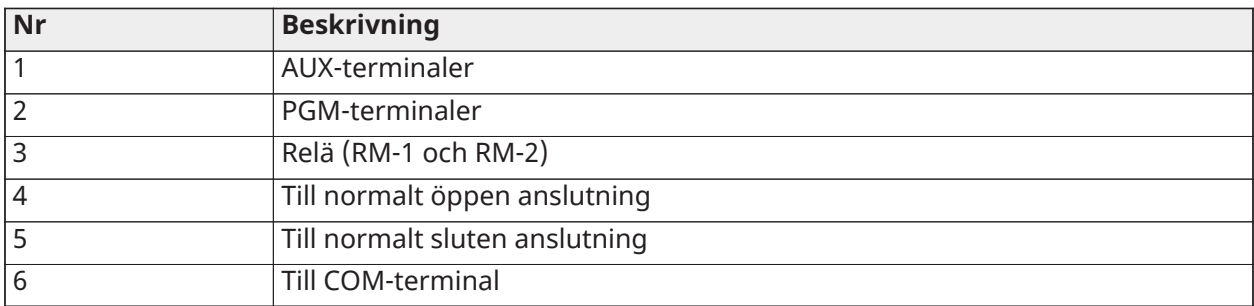

### <span id="page-15-0"></span>Kabeldragning av en brandzon

När du kopplar en rökdetektor med 2 ledare, observera följande riktlinjer:

- Du måste ansluta rökdetektorer med 2 ledare parallellt.
- Du kan koppla max. 18 rökdetektorer på en 2-ledarslinga.
- Överskrid inte ett kabelmotstånd på 24 Ω över hela slingan.
- Använd inte rökdetektorer från olika tillverkare på samma krets eftersom deras funktion kan försämras. Se installationsbladet för rökdetektorn när du positionerar detektorer.
- För UL- och ULC-listade brandapplikationer för boendemiljö, använd endast AUX2-utgången för att ge ström till rök- och CO-detektorer.

Om du programmerar PGM2 för användning med en rökdetektor med 2 ledare måste du koppla den enligt följande figur:

#### **Figur 8: Inkoppling av rökdetektorer med 2 ledare**

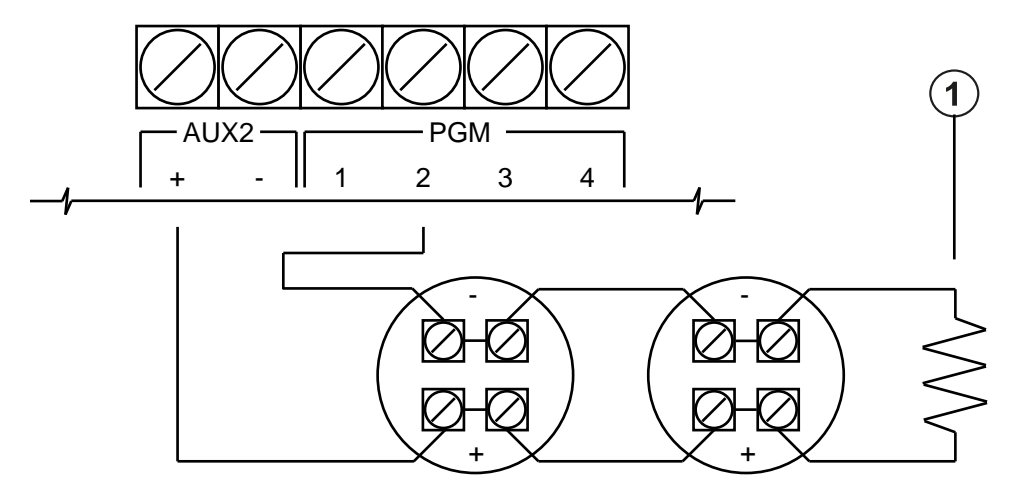

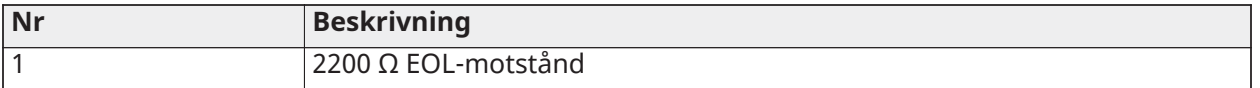

Följande tabell listar kompatibla rökdetektorer med 2 ledare:

#### **Tabell 7: Rökdetektorer med 2 ledare**

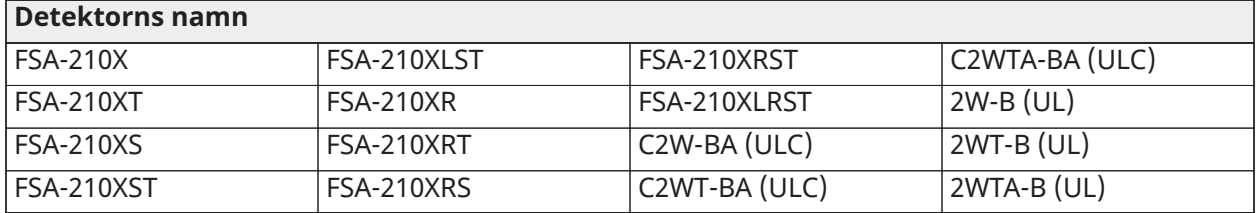

- **Anm:** För serien DSC FS210 representerar X:et i detektornamnet A för ULC-listade och B för ULlistade modeller.
- **Anm:** Om du använder System Sensor-detektorer i en 2-ledarslinga, kombinera inte UL- och ULC-detektorer. För mer information, se installationsmanualen för System Sensor.
- **Anm:** Anslut inte tillbehör, såsom en PRM-2W eller annan modul med omvänd polaritet, till rökdetektorer med 2 ledare.
- ID för UL-kompatibilitet för serie FSA-210B är FS200, och A för System Sensor-modeller.
- **Anm:** För ULC-listade installationer, använd detektorer i serie FSA-210A eller serie FSA-410A.
- **Anm:** Du måste beräkna och testa strömuttaget.

#### **Tabell 8: Initieringskrets för rökdetektor med 2 ledare**

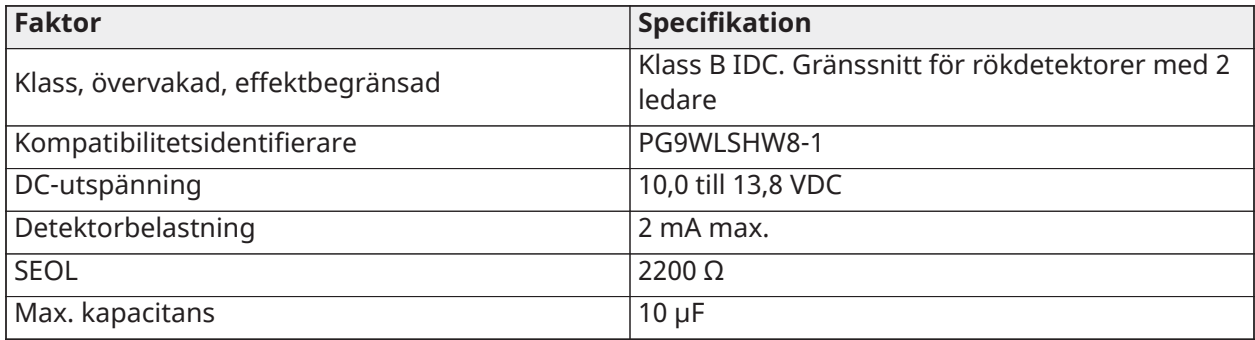

#### **Tabell 8: Initieringskrets för rökdetektor med 2 ledare**

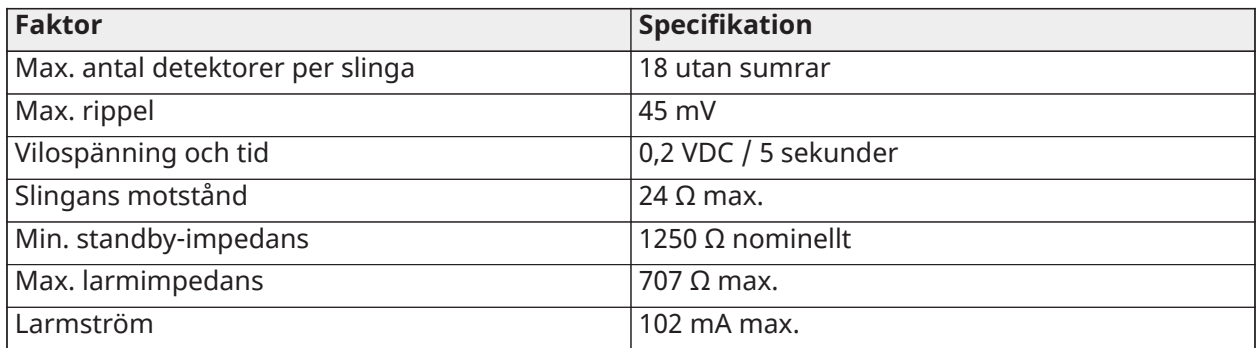

### <span id="page-17-0"></span>Kabeldragning av en CO-detektor eller en rökdetektor med 4 ledare

Följande tabell listar maximala märkdata vid 12 VDC och de ledningsdragna CO-detektorerna som är kompatibla med PG9WLSHW8-omvandlaren.

### **Tabell 9: Märkdata för CO-detektorer**

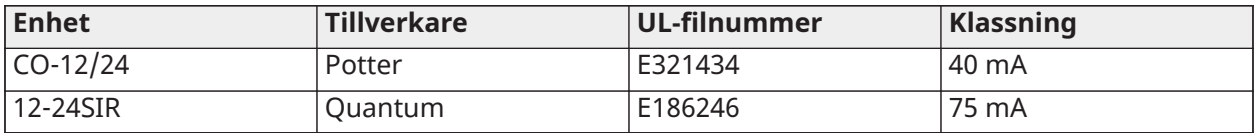

**Anm:** Om du vill koppla flera CO-detektorer på samma slinga måste du sammankoppla ledarna mellan varje CO-detektor. Du måste driva det övervakande reläet från den sista detektorn i slingan.

För att koppla en CO-detektor eller en rökdetektor med 4 ledare, se följande figurer:

**Anm:** Överskrid inte ett kabelmotstånd på 100 Ω. För mer information, se [Tabell 3.](#page-10-1)

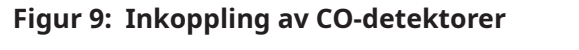

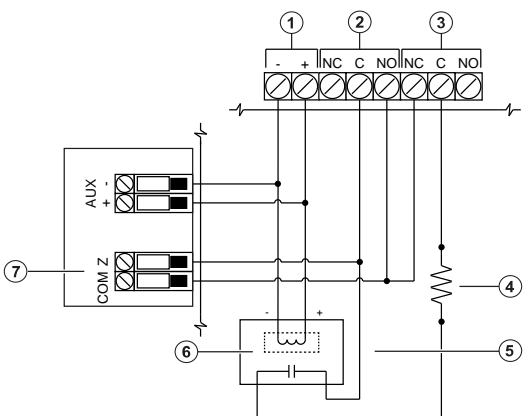

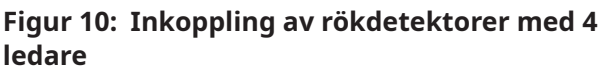

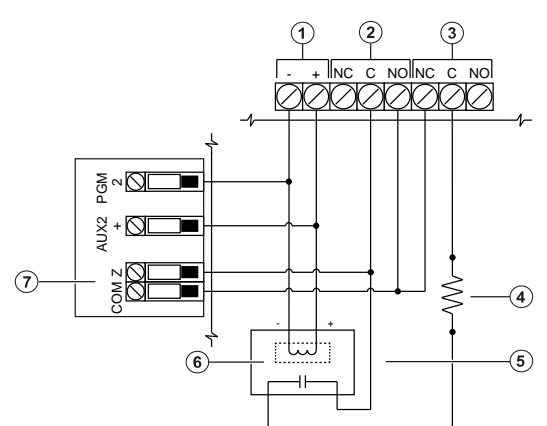

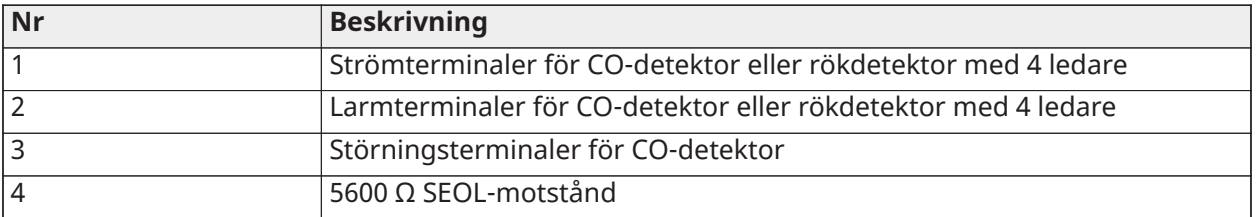

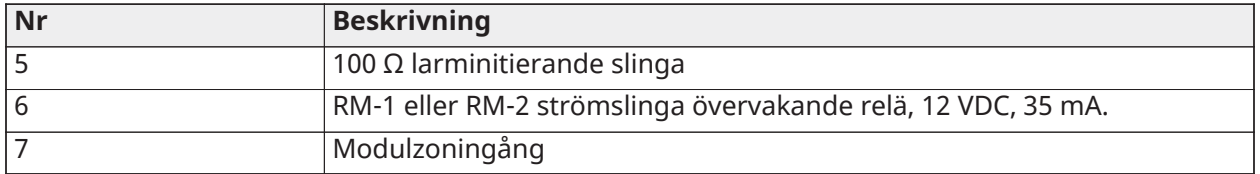

**Anm:** Du kan manuellt konfigurera PGM2 som en rökslinga med 2 ledare i panelprogrammering. Om du konfigurerar någon zoningång som en brandzon ställs PGM2 automatiskt in som en rökdetektor med 4 ledare, och fungerar som en hård återställning. Du kan inte kombinera 2 ledardetektorer och rökdetektorer med 4 ledare samtidigt på omvandlaren.

### <span id="page-18-0"></span>Ledningsdragning av reservkraft

Du kan använda terminalerna för reservkraft för att driva enheter såsom rörelsedetektorer och glasbrottsdetektorer. Terminalerna AUX1 och AUX2 ger en kombinerad ström på 700 mA.

- **Anm:** För UL och ULC inbrottsapplikationer med kombinerad brand och CO måste brand- och CO-initieringsenheterna, såsom rökdetektorer och CO-detektorer, strömförsörjas från en annan utgång (AUX2) än de inbrottsinitierande enheterna (AUX1).
- **Anm:** För UL- och ULC-installationer som kräver 24-timmars backup-kapacitet får den maximala AUX-lasten inte överskrida en ström på 180 mA när ett 7 Ah-batteri används.

## <span id="page-18-1"></span>Kabeldragning av klockutgången

Du kan använda KLOCK-terminalerna för att driva en klocka, siren eller annan enhet som kräver en stabil utspänning när systemet är i ett larmtillstånd. Panelen ger en ström på upp till 700 mA.

**Anm:** Ett motstånd på 1 kΩ krävs över terminalerna KLOCKA+ och KLOCKA-, annars detekterar systemet ett feltillstånd.

### <span id="page-18-2"></span>Installera batteriet

För att installera 12 VDC/ 7 Ah-batteriet i skåpet, utför följande steg:

**Anm:** Batteriet säljs separat.

- 1. Placera batteriet på de två plaststöden på botten i skåpet. För mer information, se [Figur 11.](#page-19-3)
- 2. Snäpp batteriet på plats.
- 3. **Valfritt:**Batteriet kan också säkras på plats med en batterirem. För att säkra batteriet med batteriremmen, utför följande steg:

**Anm:** Batteriremmen säljs separat.

- a. Placera batteriet på de två plaststöden på botten i skåpet.
- b. För in batteriremmen genom ett av spåren.
- c. Linda remmen runt batteriets framsida.
- d. För in batteriremmen genom det andra spåret.

#### **Figur 11: Installera batteriet**

<span id="page-19-3"></span>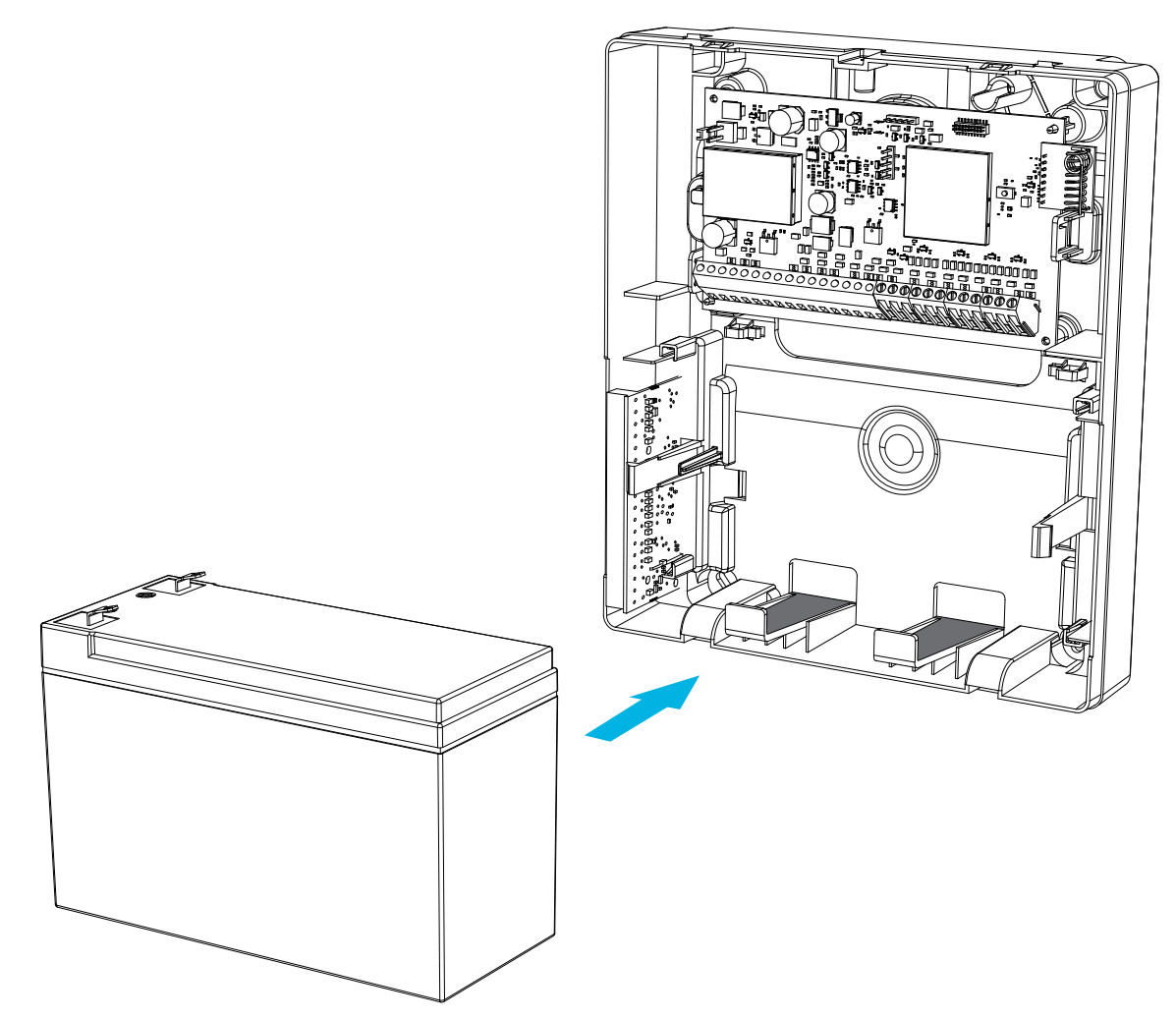

## <span id="page-19-0"></span>Kabeldragning av utrustningen

Detta avsnitt beskriver hur du ska koppla den externa strömförsörjningen och batteriet. För mer information, se [Figur 12](#page-20-2).

### <span id="page-19-1"></span>Kabeldragning av strömförsörjningen

Följ dessa steg för att koppla den externa strömförsörjningen:

- 1. På strömförsörjningen, säkra ledarna vid terminalerna.
- 2. För in kabeln genom baksidan av skåpet.
- 3. Anslut ledarna till 18 VDC-terminalerna på kretskortet.

### <span id="page-19-2"></span>Kabeldragning av batteriet

För att koppla batteriet, utför följande steg:

- 1. Anslut den röda batterikabeln till de positiva terminalerna på kretskortet och batteriet.
- 2. Anslut den svarta batterikabeln till de negativa terminalerna på kretskortet och batteriet.

#### <span id="page-20-2"></span>**Figur 12: Kabeldragning av batteriet**

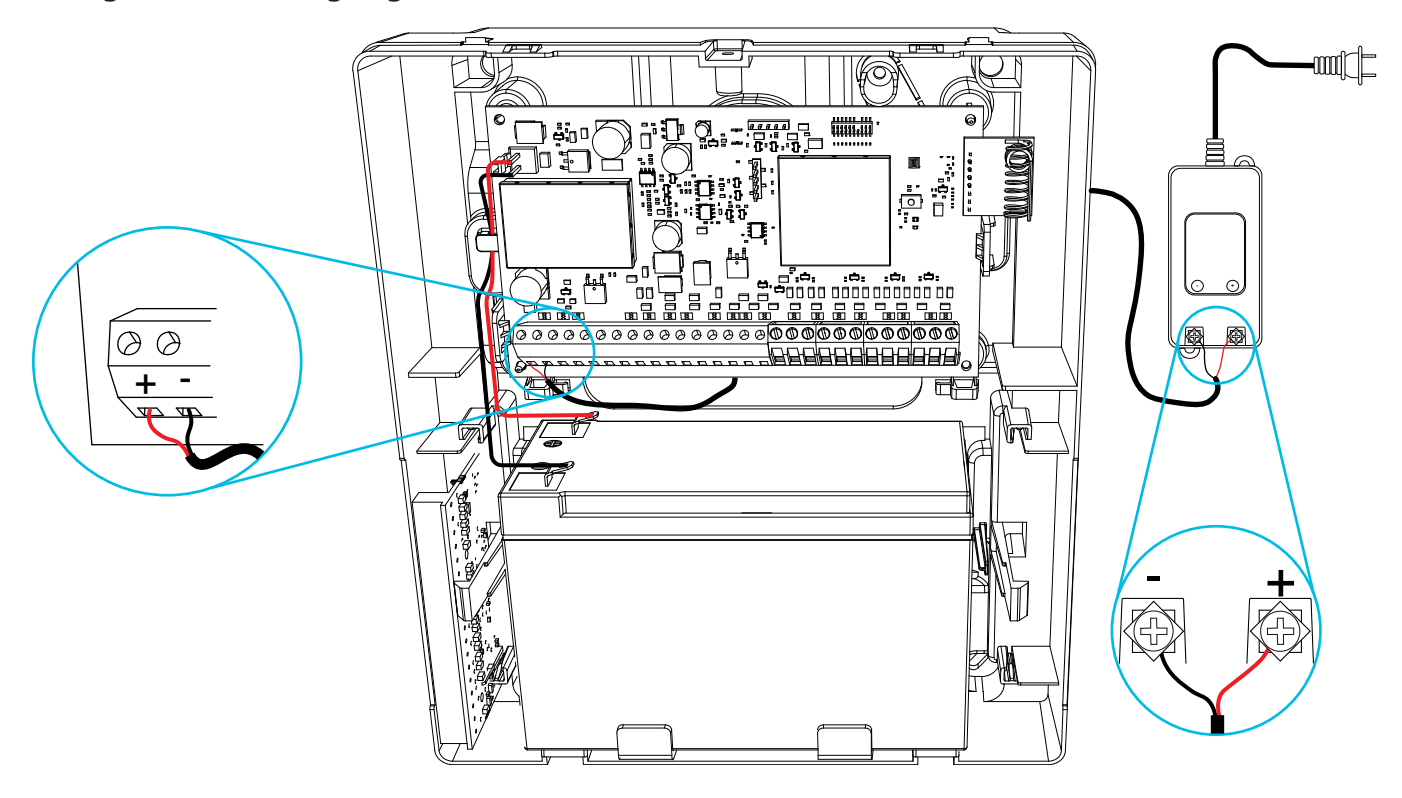

**Viktigt:** Du måste upprätthålla ett min. avstånd på 6,4 mm (0,25 tum) i alla punkter mellan icke effektbegränsade batterikablar och alla övriga effektbegränsade kabelanslutningar. Dra inga kablar över kretskort. Du måste upprätthålla ett min. avstånd på 25,4 mm (1 tum) mellan alla kablar och kretskortet.

## <span id="page-20-0"></span>Registrera modulen

Innan du registrerar modulen, kontrollera att alla ledningsdragna zoner, PGM, AUX och KLOCKA är kopplade till modulen.

För att registrera modulen, utför följande steg:

- 1. Aktivera registrering genom panelprogrammering. För mer information, se *Qolsys IQPanel2 Installationsmanual.*
- 2. Tryck på knappen **Registrera** på kretskortet och släpp den när lysdioden tänds med fast orange sken.
- 3. Bekräfta korrekt modul-ID i panelprogrammering.

**Anm:** Modul-ID anges på moduletiketten. Det har ett sjusiffrigt nummer som identifierar enheten som registreras. Det har formatet 460-XXXX.

### <span id="page-20-1"></span>Testa modulplaceringen

För att testa signalstyrkan mellan modulen och larmpanelen, utför följande steg:

• Tryck på knappen **Registrera** på modulen.

När placeringstestet är klart indikerar LED-färgen signalstyrkan. För mer information, se [Tabell 10.](#page-21-2)

#### <span id="page-21-2"></span>**Tabell 10: Enhetens signalstyrka**

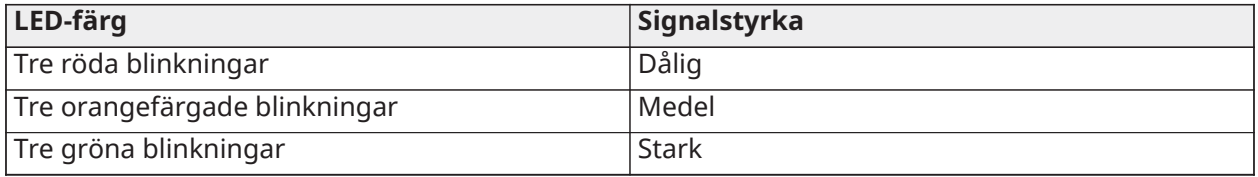

**Anm:** För UL- och ULC-installationer accepteras endast en stark signalstyrka.

# <span id="page-21-0"></span>Registrera ledningsdragna zoner automatiskt

När du registrerar modulen i kontrollpanelen adderas åtta ledningsdragna zoner till kontrollpanelen. Zonerna visas på kontrollpanelen med samma ID som modul- och zonetiketten som motsvarande ledningsdragna ingång. Aktivera och konfigurera varje zoningång och PGM med alternativen för zonkonfiguration på kontrollpanelen.

# <span id="page-21-1"></span>Montera kåpan

För att montera frontkåpan på skåpet, följ de numrerade stegen i [Figur 13](#page-21-3).

### **Figur 13: Montera kåpan**

<span id="page-21-3"></span>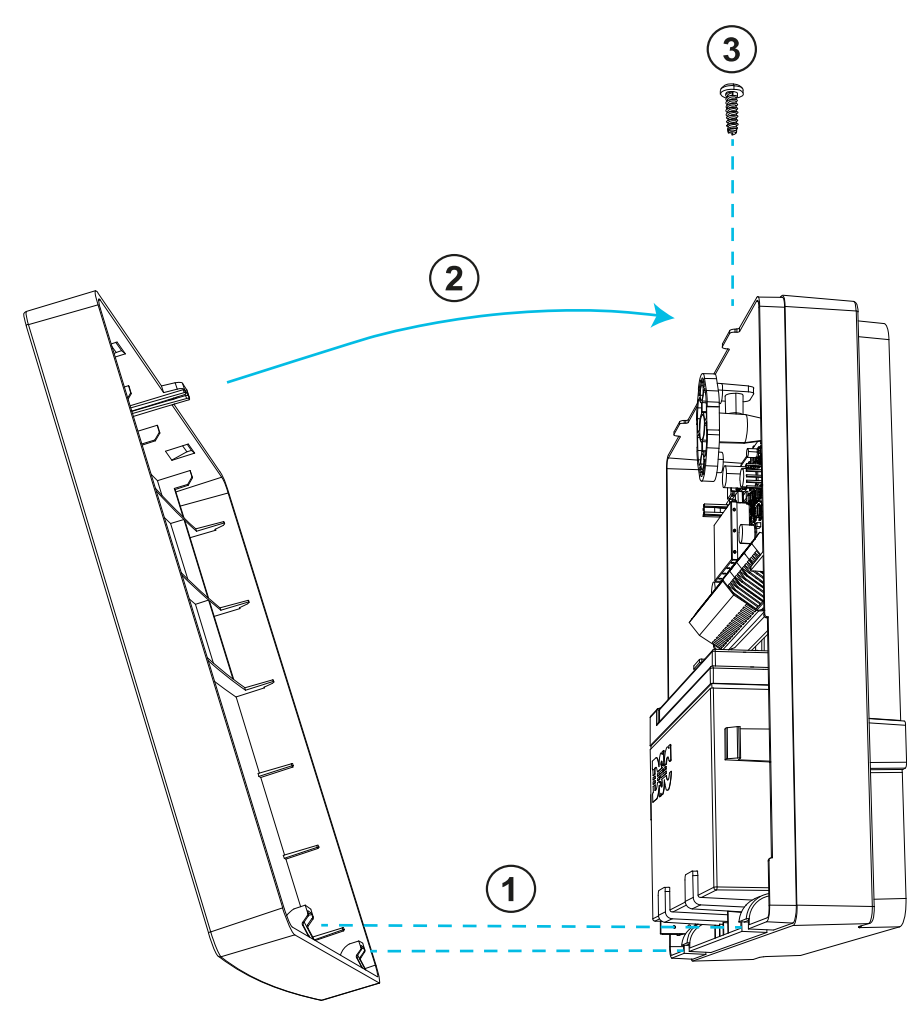

# <span id="page-22-0"></span>Statuslysdioder

Modulen har en flerfärgad lysdiod (LED). Följande tabell beskriver modulens status baserat på lysdiodens färg.

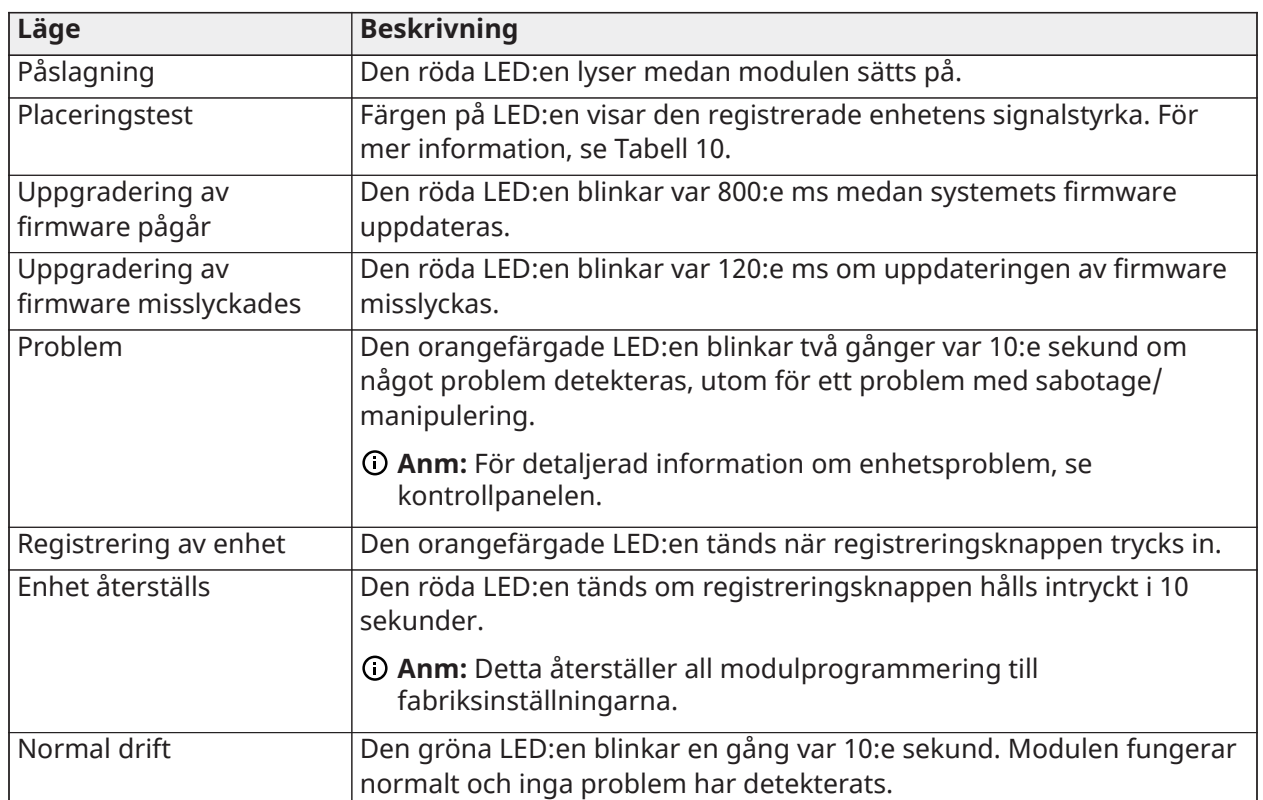

### **Tabell 11: Statuslysdioder**

# <span id="page-22-1"></span>Felsökning

För att utföra en lokal uppdatering av firmware, använd DLS v5 eller högre.

Status-LED:en indikerar om ett feltillstånd föreligger. Du kan visa feltillstånd i detalj på larmpanelen.

Följande tabell beskriver feltillstånden som modulen kan detektera.

### **Tabell 12: Felsökning**

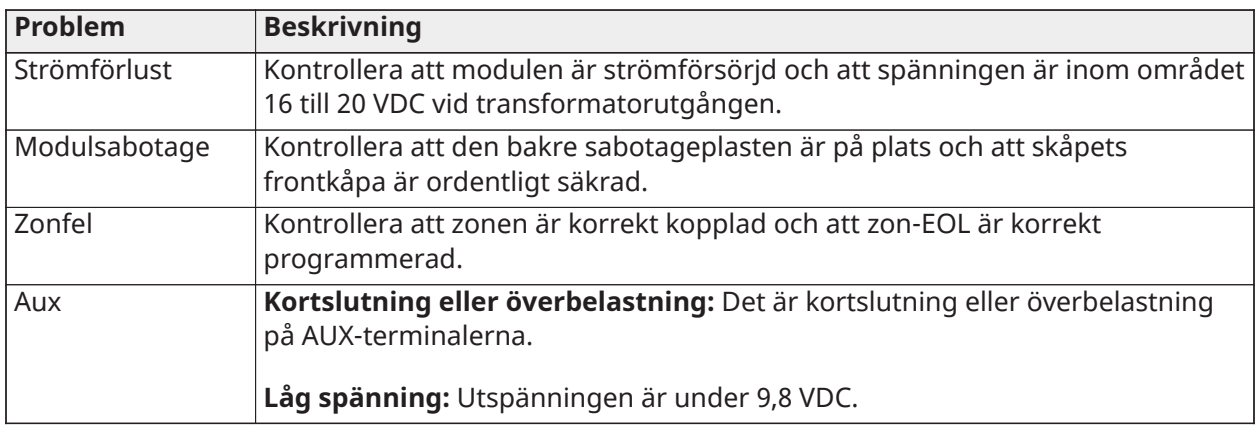

### **Tabell 12: Felsökning**

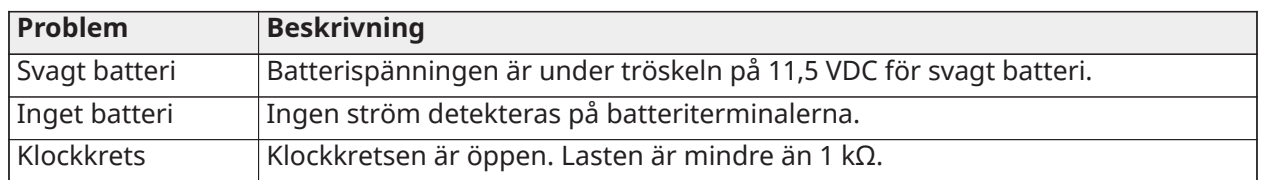

**Anm:** När du konfigurerar PGM2 för användning med en rökdetektor med 2 ledare visas eventuella problem som detekteras på panelen som ett brandproblem.

# <span id="page-24-0"></span>Kopplingsschema

För en översikt av hur systemet ska kopplas, se följande figur.

#### **Figur 14: Kopplingsschema**

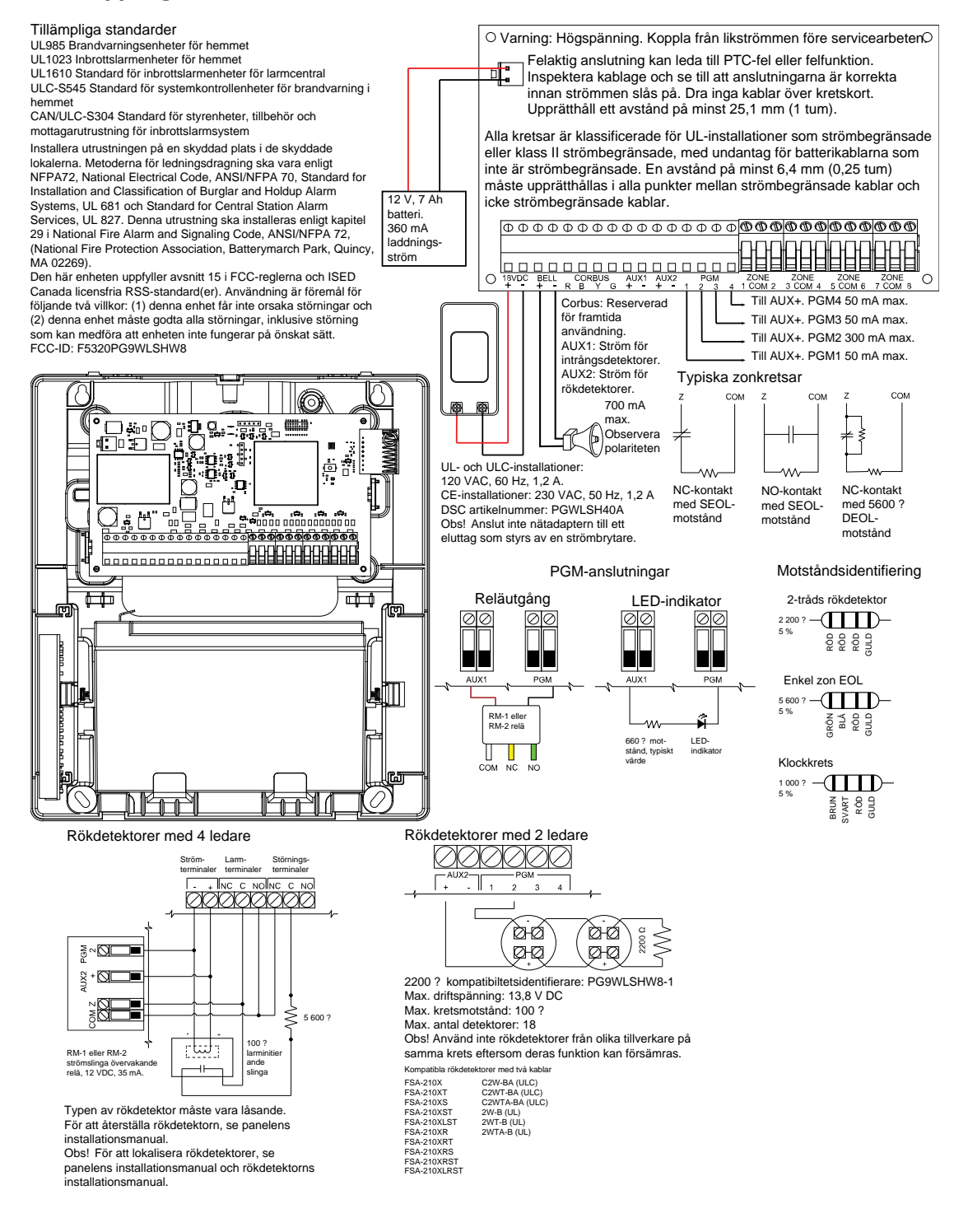

# <span id="page-25-0"></span>FCC och ISED Kanada - Information

Denna information gäller modell PG9WLSHW8.

### <span id="page-25-1"></span>Utlåtande om modifiering

Tyco Safety Products Canada Ltd. har inte godkänt några ändringar eller modifieringar av denna enhet från användarens sida. Eventuella ändringar eller modifieringar kan upphäva användarens rätt att använda utrustningen.

Tyco Safety Products Canada Ltd. n'approuve aucune modification apportée à l'appareil par l'utilisateur, quelle qu'en soit la nature. Tout changement ou modification peuvent annuler le droit d'utilisation de l'appareil par l'utilisateur.

### <span id="page-25-2"></span>Utlåtande om interferens

Den här enheten uppfyller avsnitt 15 i FCC-reglerna och ISED Canada licensfria RSS-standard(er). Användning är föremål för följande två villkor: (1) denna enhet får inte orsaka störningar och (2) denna enhet måste godta alla störningar, inklusive störning som kan medföra att enheten inte fungerar på önskat sätt.

Le présent appareil est conforme aux CNR d'ISED Canada applicables aux appareils radio exempts de licence. L'exploitation est autorisée aux deux conditions suivantes : (1) l'appareil ne doit pas produire de brouillage, et (2) l'utilisateur de l'appareil doit accepter tout brouillage radioélectrique subi, même si le brouillage est susceptible d'en compromettre le fonctionnement.

## <span id="page-25-3"></span>Anmärkning om trådlöst

Denna utrustning uppfyller begränsningarna från FCC och IC avseende strålningsexponering i en okontrollerad miljö. Antennen måste installeras och användas med ett min. avstånd på 20 cm mellan sändaren och din kropp. Denna sändare får inte vara placerad eller användas ihop med någon annan antenn eller sändare.

Cet appareil est conforme aux limites d'exposition aux rayonnements de la IC pour un environnement non contrôlé. L'antenne doit être installé de façon à garder une distance minimale de 20 centimètres entre la source de rayonnements et votre corps. L'émetteur ne doit pas être colocalisé ni fonctionner conjointement avec à autre antenne ou autre émetteur.

# <span id="page-25-4"></span>FCC-utlåtande om digital enhet klass B

Den här utrustningen har testats och motsvarar gränserna för digitala enheter inom klass B i enlighet med del 15 i FCC-reglerna. Dessa gränser är avsedda att ge ett rimligt skydd mot skadliga störningar i bostadsinstallationer. Utrustningen genererar, använder och kan utstråla radiofrekvensenergi och kan, om den inte installeras enligt anvisningarna, orsaka skadliga störningar på radiokommunikationer. Det finns emellertid ingen garanti för att störningar inte kommer att förekomma för en viss installation. Om denna utrustning orsakar skadliga störningar i radio- eller TV-mottagning, vilket kan verifieras genom att stänga av och sätta på utrustningen, uppmanas användaren att försöka eliminera störningarna genom en eller flera av följande åtgärder:

- Omrikta eller flytta den mottagande antennen.
- Öka avståndet mellan utrustningen och mottagaren.
- Anslut utrustningen till ett uttag i en annan krets än den krets som mottagaren är ansluten till.
- Kontakta återförsäljaren eller en erfaren radio/TV-tekniker för hjälp.

Denna digitala apparat av klass B överensstämmer med kanadensiska ICES-003.

Cet appareil numérique de la classe B est conforme à la norme NMB-003du Canada.

 $\bf{\Delta}$  För att uppfylla FCC-kraven för RF-exponering för sändande enheter måste ett separationsavstånd på minst 20 cm upprätthållas mellan den här enhetens antenn och personer under användning.

# <span id="page-26-0"></span>UL- och ULC-anmärkningar

Modell PG9WLSHW8 har listats av UL och ULC för kommersiella inbrottsapplikationer och brand/ inbrottsapplikationer i boendemiljö enligt kraven i standarderna UL1610/UL1023/UL985 och ULC-S304/ULC-S545. För UL/ULC-installationer, använd denna enhet endast tillsammans med kompatibla kombinationer av trådlös mottagare/kontrollpanel, modell Qolsys IQPanel2.

Testa systemet varje vecka. Byt ut standby-batteriet vart 3-5 år.

### <span id="page-26-1"></span>UL kommersiell och bostadsinstallation - krav och överväganden

## <span id="page-26-2"></span>UL kommersiell, UL hushåll och ULC säkerhetsnivå I inbrottslarmenhet

- Strömförsörjningsmodell SOY-1800222-NA (PGWLSHW40A) ska användas.
- En UL- eller ULC-listad ljudenhet (tillval) klassad för användning i spänningsområdet 11,3 till 12,5 VDC och nominellt min. 85 dB.
- En kompatibel Qolsys IQPanel2 med PowerG modemkort.
- Alla ingångszoner ska programmeras som övervakad slutpunkt.
- Inbrottsinitierande enheter klassade för användning i spänningsområdet 11,3 till 12,5 VDC.
- Alla inbrottszoner ska programmeras som hörbara.
- Batteriet ska användas för att ge en min. backup-kraft för fyra timmar enligt specifika applikationskrav.

## <span id="page-26-3"></span>UL och ULC brandvarningssystem för hushåll

- Strömförsörjningsmodell SOY-1800222-NA (PGWLSHW40A) ska användas.
- 24 timmars standby ska tillhandahållas.
- Minst en UL- eller ULC-listad rökdetektor av låsande typ med 4 ledare klassad för användning i spänningsområdet 11,3 till 12,5 VDC. En max. larmbelastning på 102 mA för rökdetektor kan användas på kretsen för rökdetektor med 2 ledare.
- En DSC modell RM-1 eller RM-2 EOL relämodul för linjeövervakning.
- En UL- eller ULC-listad ljudenhet (tillval) klassad för användning i spänningsområdet 11,3 till 12,5 VDC, med en max. nominell ström på 700 mA och min. 85 dB nominellt såsom krävs för denna applikation. Klockans erforderliga frånslagstid ska vara minst 4 minuter för UL och 5 minuter för ULC. De lokala ljudenheterna ska programmeras att ljuda i ett Temporal 3 mönster.
- För modell EOLR-2, för rökdetektorer med 4 ledare och CO-detektorer, och EOLR-3, för rökgränssnitt med 2 ledare, ska EOL-motstånd användas.

• För UL brandvarningssystem för hushåll ska brandlarm- och CO-detekterande enheter inte drivas från samma AUX-utgång som enheter som initierar inbrottslarm.

# <span id="page-27-0"></span>Europeisk CE-överensstämmelse och CERTALARMcertifiering

Denna information gäller modell PG8WLSHW8.

Enligt EN 50131-1 kan denna utrustning appliceras i installerade system upp till och inklusive Säkerhetsgrad 2, Miljöklass II.

Storbritannien: PG8WLSHW8 är lämplig för användning i system installerade för att uppfylla PD6662:2017 enligt grad 2 och miljöklass II. BS8243:2010 + A1:2014.

Perifera PowerG-enheter har tvåvägskommunikation, vilket ger ytterligare fördelar såsom beskrivs i den tekniska broschyren. Denna funktionalitet har inte testats för att uppfylla respektive tekniska krav och bör därför övervägas utanför omfattningen av produktens certifiering.

Omvandlare modell PG8WLSHW8 Ledningsdragen till trådlös har certifierats av Telefication enligt EN 50131-1:2006+ A1:2009, EN 50131-3:2009, EN 50131-5-3:2017 och EN 50131-6:2017 Typ A för Grad 2, Klass II.

### <span id="page-27-1"></span>Förenklad EU-försäkran om överensstämmelse

Härmed förklarar Tyco Safety Products Canada Ltd att radioutrustningstypen uppfyller kraven i direktiv 2014/53/EU. Den fullständiga texten i EU-försäkran om överensstämmelse är tillgänglig på följande Internet-adress: www.dsc.com

868 MHz model: http://dsc.com/pdf/2001001

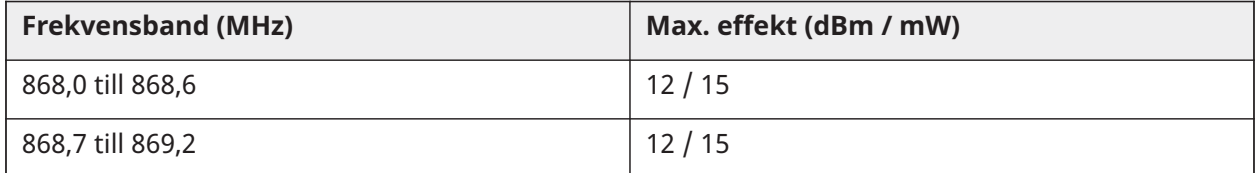

Enda kontaktpunkt i Europa: Tyco Safety Products, Voltaweg 20, 6101 XK Echt, Nederländerna.

## <span id="page-28-0"></span>Avtal

### VIKTIGT – LÄS NOGGRANT

DSC-programvara som köps med eller utan Produkter och Komponenter är upphovsrättsskyddad och köps enligt följande licensvillkor:

- Detta Licensavtal för slutanvändare ("Avtal") är ett juridiskt avtal mellan Dig (företaget, den enskilda personen eller företagsrepresentanten som köpt Programvaran och tillhörande Hårdvara) och Digital Security Controls, en del av Tyco Safety Products Canada Ltd. ("DSC"), tillverkaren av det integrerade säkerhetssystemet och utvecklaren av programvaran och de relaterade produkter eller komponenter ("HÅRDVARA") som Du har köpt.
- Om DSC:s programvaruprodukt ( "PROGRAMVARUPRODUKTEN" eller "PROGRAMVARAN") är avsedd att åtföljas av hårdvara och INTE åtföljs av ny hårdvara, får Du inte använda, kopiera eller installera programvaran. PROGRAMVARUPRODUKTEN omfattar programvara och kan inkludera tillhörande media, tryckt material och "online"-dokumentation eller elektronisk dokumentation.
- All programvara som tillhandahålls tillsammans med den PROGRAMVARUPRODUKT som är associerad med ett separat licensavtal för slutanvändare licensieras till Dig enligt villkoren i det licensavtalet.
- Genom att installera, kopiera, ladda ned, lagra, öppna eller på annat sätt använda PROGRAMVARUPRODUKTEN accepterar Du ovillkorligen att binda dig till villkoren i detta Licensavtal, också då detta Avtal anses vara en ändring av en tidigare överenskommelse eller ett tidigare avtal. Om Du inte samtycker till villkoren i detta Avtal är DSC ovilliga att licensiera PROGRAMVARUPRODUKTEN till Dig och Du har ingen rätt att använda den.

### <span id="page-28-1"></span>PROGRAMVARULICENS

Denna programvaruprodukt är skyddad av upphovsrätten och internationella upphovsrättsliga fördrag, liksom andra lagar och avtal om immateriella rättigheter. Denna Programvaruprodukt är licensierad och säljs inte.

1. BEVILJANDE AV LICENS Detta Licensavtal för slutanvändare ger Dig följande rättigheter:

- Programvaruinstallation och användning För varje licens Du införskaffar får Du bara ha en kopia av PROGRAMVARAN installerad.
- Lagring/Nätverksanvändning PROGRAMVARAN får inte installeras, visas, köras, delas eller användas samtidigt på eller från olika datorer, inklusive en arbetsstation, terminal eller annan digital elektronisk enhet ("Enhet"). Med andra ord, om Du har flera datorer måste Du köpa en licens för varje arbetsstation där PROGRAMVARAN kommer att användas.
- Säkerhetskopiering Du får göra säkerhetskopior av PROGRAMVARAN, men Du får bara ha en kopia per licens installerad vid en viss tidpunkt. Du får endast använda säkerhetskopian för arkivering. Förutom vad som uttryckligen anges i detta Avtal, får Du inte på annat sätt göra kopior av PROGRAMVARAN, inklusive det tryckta material som medföljer PROGRAMVARAN.

#### 2. BESKRIVNING AV ÖVRIGA RÄTTIGHETER OCH BEGRÄNSNINGAR

- Begränsningar för bakåtkompilering, dekompilering och demontering Du får inte bakåtkompilera, dekompilera eller demontera PROGRAMVARAN, förutom och endast i den utsträckning sådan aktivitet uttryckligen är tillåten enligt tillämplig lag trots denna begränsning. Du får inte göra några ändringar eller modifieringar av Programvaran utan skriftlig tillåtelse från en chef hos DSC. Du får inte ta bort några meddelanden, märken eller etiketter från programvaran. Du skall vidta rimliga åtgärder för att säkerställa att villkoren i detta Avtal efterlevs.
- Separation av komponenter PROGRAMVARUPRODUKTEN licensieras som en enda produkt. Dess komponenter får inte separeras för användning på mer än en HÅRDVARUENHET.
- INTEGRERAD PRODUKT Om Du har köpt denna PROGRAMVARA tillsammans med HÅRDVARA så har PROGRAMVARAN licensierats med HÅRDVARAN som en enda integrerad produkt. I det här fallet får PROGRAMVARAN endast användas med HÅRDVARAN enligt detta Avtal.
- Uthyrning Du får inte hyra ut, leasa eller låna ut PROGRAMVARAN. Du får inte göra den tillgänglig för andra användare eller distribuera den via en server eller webbplats.
- Överlåtelse av programvaran Du får endast överföra alla Dina rättigheter enligt detta Avtal som en del av en permanent försäljning eller överföring av HÅRDVARAN, förutsatt att Du inte behåller några kopior, att Du överför hela PROGRAMVARAN (inklusive alla komponenter, all media och allt tryckt material, eventuella uppgraderingar och detta Avtal) och under förutsättning att mottagaren accepterar villkoren i detta Avtal. Om PROGRAMVARAN är en uppgradering måste eventuell överföring även omfatta alla tidigare versioner av PROGRAMVARAN.
- Uppsägning Utan att det påverkar andra rättigheter kan DSC säga upp detta Avtal om Du inte uppfyller villkoren i det. I sådana fall måste Du förstöra alla kopior av PROGRAMVARAN och alla dess komponenter.
- Varumärken Detta Licensavtal för slutanvändare beviljar Dig inte några rättigheter i anslutning till varumärken eller servicemärken som tillhör DSC eller dess leverantörer.

3. UPPHOVSRÄTT – Alla materiella och immateriella rättigheter i och till PROGRAMVARAN (inklusive men inte begränsat till bilder, fotografier och text införlivade i PROGRAMVARAN), medföljande tryckt material och alla kopior av PROGRAMVARAN ägs av DSC eller dess leverantörer. Du får inte kopiera det tryckta material som medföljer PROGRAMVARAN. Alla materiella och immateriella rättigheter i och till det innehåll som kan nås genom användning av PROGRAMVARAN är egendom som tillhör respektive innehållsägare och kan vara skyddat av tillämplig upphovsrätt eller andra immateriella lagar och avtal. Detta Avtal ger dig inga rättigheter att använda sådant innehåll. Alla rättigheter som inte uttryckligen täcks av detta Avtal förbehålls DSC och dess leverantörer.

4. EXPORTRESTRIKTIONER – Du samtycker till att inte exportera eller återexportera PROGRAMVARUPRODUKTEN till något land, någon person eller enhet som omfattas av kanadensiska exportrestriktioner.

5. VAL AV LAG – Detta Licensavtal lyder under lagarna i provinsen Ontario, Kanada.

6. SKILJEDOM – Alla tvister som uppstår i samband med detta Avtal skall avgöras genom ett slutligt och bindande skiljeförfarande enligt lagen om skiljeförfarande, och parterna är överens om att vara bundna av skiljedomarens beslut. Platsen för skiljeförfarandet skall vara Toronto, Kanada, och språket för skiljeförfarandet skall vara engelska.

7. BEGRÄNSAD GARANTI

• INGEN GARANTI – DSC TILLHANDAHÅLLER PROGRAMVARAN I BEFINTLIGT SKICK UTAN GARANTI. DSC GARANTERAR INTE ATT PROGRAMVARAN UPPFYLLER DINA KRAV ELLER ATT ANVÄNDNINGEN AV PROGRAMVARAN ÄR OAVBRUTEN ELLER FELFRI.

- FÖRÄNDRINGAR I DRIFTMILJÖ DSC ansvarar inte för problem som orsakas av förändringar i HÅRDVARANS driftegenskaper eller för problem vid interaktion mellan PROGRAMVARUPRODUKTEN och PROGRAMVARA SOM INTE KOMMER FRÅN DSC eller HÅRDVARA.
- ANSVARSBEGRÄNSNING GARANTI ÅTERSPEGLAR TILLDELNING AV RISK OM NÅGON KLAUSUL ANTYDER GARANTIER ELLER VILLKOR SOM INTE NÄMNS I DETTA LICENSAVTAL SKALL DSC:S FULLSTÄNDIGA ANSVAR UNDER ALLA FÖRHÅLLANDEN ENLIGT VILLKOREN I DETTA LICENSAVTAL BEGRÄNSAS TILL DET BELOPP SOM DU BETALAT FÖR PROGRAMVARULICENSEN ELLER FEM KANADENSISKA DOLLAR (CAD \$ 5,00), DET ALTERNATIV SOM ÄR HÖGST. EFTERSOM VISSA JURISDIKTIONER INTE TILLÅTER UNDANTAG ELLER BEGRÄNSNING AV ANSVAR FÖR FÖLJDSKADOR ELLER OFÖRUTSEDDA SKADOR KAN DET HÄNDA ATT OVANSTÅENDE BEGRÄNSNING INTE GÄLLER DIG.
- GARANTIFRISKRIVNING DENNA GARANTI INNEHÅLLER HELA GARANTIN OCH GÄLLER I STÄLLET FÖR ALLA ANDRA GARANTIER, BÅDE UTTRYCKTA OCH UNDERFÖRSTÅDDA (INKLUSIVE ALLA UNDERFÖRSTÅDDA GARANTIER OM SÄLJBARHET ELLER LÄMPLIGHET FÖR ETT VISST SYFTE), OCH ALLA ANDRA SKYLDIGHETER ELLER SKULDER SOM FALLER PÅ DSC. DSC LÄMNAR INGA ANDRA GARANTIER. DSC VARKEN PÅTAR SIG ANSVAR FÖR ELLER GODKÄNNER ATT NÅGON ANNAN PERSON, SOM PÅSTÅR SIG AGERA Å DSC:S VÄGNAR, ÄNDRAR ELLER MODIFIERAR DENNA GARANTI, OCH ÅTAR SIG INTE HELLER NÅGON ANNAN GARANTI ELLER ANSVARSSKYLDIGHET FÖR DENNA PROGRAMVARUPRODUKT.
- BEGRÄNSNING AV GARANTI DSC SKALL INTE UNDER NÅGRA OMSTÄNDIGHETER HÅLLAS ANSVARIGA FÖR SÄRSKILDA, TILLFÄLLIGA ELLER INDIREKTA SKADOR VID GARANTIBROTT, KONTRAKTSBROTT, VÅRDSLÖSHET, STRIKT ANSVAR ELLER ANNAN JURIDISK TERM. SÅDANA SKADOR OMFATTAR, MEN BEGRÄNSAS INTE TILL, FÖRLUST AV VINST, FÖRLUST AV PROGRAMVARA ELLER TILLHÖRANDE UTRUSTNING, KOSTNAD FÖR KAPITAL, KOSTNAD FÖR ERSÄTTNINGS- ELLER UTBYTESUTRUSTNING ELLER TJÄNSTER, ERSÄTTNING FÖR FÖRLORAD ARBETSTID, KRAV FRÅN TREDJE PART, INBEGRIPET KUNDER, SAMT SKADA PÅ EGENDOM. VARNING: DSC rekommenderar att hela systemet testas regelbundet. Trots regelbundna tester och på grund av, men inte begränsat till, brottslig manipulation eller elektrisk störning kan det dock hända att denna PROGRAMVARA inte fungerar som förväntat.

# <span id="page-30-0"></span>Begränsad garanti

Digital Security Controls garanterar den ursprungliga köparen att produkten ska vara fri från defekter på material och arbete vid normal användning under en period på tolv månader från och med inköpsdatum. Under garantiperioden ska Digital Security Controls, efter eget gottfinnande, reparera eller ersätta defekta produkter om dessa returneras till fabriken, utan kostnad för material och arbete. Utbytta och/eller reparerade delar fortsätter att omfattas av den ursprungliga garantin eller under en period på nittio (90) dagar, beroende på vilket som är längst. Den ursprungliga köparen måste omedelbart meddela Digital Security Controls skriftligen om material eller arbete är defekt. Ett sådant skriftligt meddelande måste vara Digital Security Controls tillhanda innan garantiperioden går ut. Programvara omfattas inte på något sätt av garantin och alla programvaruprodukter säljs som en användarlicens enligt villkoren i licensavtalet för programvaran som medföljer produkten. Kunden åtar sig allt ansvar för lämpliga val, installation, användning och underhåll av alla produkter som köps från DSC. Anpassade produkter omfattas bara av garanti i den mån de inte fungerar vid leverans. I sådana fall kan DSC ersätta eller kreditera produkten efter eget gottfinnande.

## <span id="page-31-0"></span>Internationell garanti

Garantin för internationella kunder är densamma som för alla kunder inom Kanada och USA, med undantaget att Digital Security Controls ej ska ansvara för eventuella tullavgifter, skatter eller moms som eventuellt måste betalas.

### <span id="page-31-1"></span>**Garantirutin**

För att få hjälp under garantiperioden, returnerar du produkten/produkterna ifråga till inköpsstället. Alla godkända återförsäljare har ett garantiprogram. Alla som returnerar varor till Digital Security Controls måste först få ett auktoriseringsnummer. Digital Security Controls kommer inte att ta emot någon leverans av något slag som inte först har godkänts för retur.

### <span id="page-31-2"></span>Orsaker till att garantin upphävs

Den här garantin gäller endast defekter i delar och arbete som relaterar till normal användning. Garantin omfattar inte:

- skador som uppkommer under frakt eller hantering,
- skador som orsakats av katastrof såsom brand, översvämning, vind, jordbävning eller blixtnedslag,
- skador som orsakas av sådant som ligger utanför Digital Security Controls kontroll, såsom överspänning, mekanisk stöt eller vattenskador,
- skador orsakade av ej godkända tillbehör, ändringar, modifieringar eller främmande objekt,
- skador orsakade av kringutrustning (såvida inte denna kringutrustning tillhandahållits av Digital Security Controls),
- defekter orsakade av underlåtenhet att tillhandahålla en lämplig installationsmiljö för produkterna,
- skador orsakade genom användning av produkterna för andra syften än dem som de är avsedda för,
- skador från olämpligt underhåll,
- skador som uppstår genom annat missbruk, felaktig hantering eller olämplig användning av produkterna.

## <span id="page-31-3"></span>Artiklar som inte täcks av garantin

Utöver de punkter som upphäver garantin omfattas följande punkter inte av garantin: (i) fraktkostnad till reparationscentret, (ii) produkter som inte identifieras med DSC:s produktetikett och partinummer eller serienummer, (iii) produkter som demonterats eller reparerats på ett sådant sätt att det påverkar funktionen negativt eller förhindrar lämplig inspektion eller testning för att verifiera eventuella garantianspråk. Åtkomstkort eller brickor som returneras för utbyte under garantiperioden kommer att krediteras eller ersättas enligt DSC:s godtycke. Produkter som inte täcks av den här garantin, eller som på annat sätt inte omfattas av garantin på grund av ålder, felaktig användning eller skada, ska utvärderas, och ett kostnadsförslag för reparation ska tillhandahållas. Inget reparationsarbete kommer att utföras förrän en giltig inköpsorder har tagits emot från kunden och ett RMA-nummer (Return Merchandise Authorization number) har utfärdats av DSC:s kundtjänst. Digital Security Controls ansvar för att misslyckas med att reparera produkten under garantiperioden, efter ett rimligt antal försök, kommer att begränsas till utbyte av produkten, som enda åtgärd för underlåtenhet att infria garantin. Under inga omständigheter ska DSC hållas ansvariga för särskilda, tillfälliga eller indirekta skador vid brott mot garanti, kontraktsbrott, vårdslöshet, strikt ansvar eller annan juridisk term. Sådana skador omfattar, men begränsas inte till, förlust av vinst, förlust av programvaran eller tillhörande utrustning, kostnaden för kapital, kostnader för ersättnings-eller utbytesutrustning eller tjänster, ersättning av förlorad arbetstid, krav från tredje part, inbegripet kunder samt skada på egendom. Vissa jurisdiktioners lagar begränsar eller tillåter inte friskrivningsklausulen för följdskador. Om lagarna i en sådan jurisdiktion gäller något krav från eller mot DSC, skall de begränsningar och friskrivningsklausuler som nämns här gälla i största möjliga utsträckning enligt vad som tillåts enligt lagen. Vissa stater tillåter inte uteslutande eller begränsning av tillfälliga skador eller följdskador och därför kan det hända att ovanstående inte gäller för dig.

## <span id="page-32-0"></span>**Friskrivning**

Denna garanti innehåller den fullständiga garantin och ska gälla istället för alla andra garantier, oavsett uttryckliga eller påstådda (inklusive alla påstådda garantier om säljbarhet eller lämplighet för särskilda ändamål), och alla andra skyldigheter eller ansvar för Digital Security Controls del. Digital Security Controls åtar sig heller inte något ansvar eller auktoriserar någon annan person att agera som dess ombud för att modifiera eller ändra denna garanti, och åtar sig inte heller någon annan garanti eller skyldighet gällande denna produkt. Den här friskrivningsklausulen som gäller garanti och begränsad garanti styrs av lagarna i provinsen Ontario, Kanada.

 $\triangle$  Digital Security Controls rekommenderar att hela systemet testas genomgående och regelbundet. Trots regelbundna tester och på grund av, men inte begränsat till, brottslig manipulation eller elektrisk störning kan det dock hända att denna produkt inte fungerar som förväntat.

### <span id="page-32-1"></span>Reparationer som inte omfattas av garantin

Digital Security Controls kommer reparera eller byta ut produkter som returneras till dess fabrik och som inte omfattas av garantin, efter eget godtycke, enligt följande villkor. Alla som returnerar varor till Digital Security Controls måste först få ett auktoriseringsnummer. Digital Security Controls kommer inte att ta emot någon leverans av något slag som inte först har godkänts för retur.

Produkter som Digital Security Controls fastställer som reparerbara kommer att repareras och returneras. En fast avgift som Digital Security Controls har förbestämt, och som kan ändras då och då, kommer att debiteras för varje enhet som repareras.

# <span id="page-32-2"></span>Varumärke

De varumärken, logotyper och servicemärken som visas i detta dokument är registrerade i USA [eller andra länder]. Missbruk av varumärken är strängt förbjudet och Tyco International Ltd. kommer att aktivt hävda sina immateriella rättigheter så långt det är möjligt enligt lagstiftning, inklusive åtal där så krävs. Alla varumärken som inte ägs av Tyco International Ltd. tillhör respektive ägare och används med tillstånd eller så är användning tillåten enligt tillämplig lagstiftning.

Produkterbjudanden och tekniska data kan komma att förändras utan meddelande. De faktiska produkterna kan skilja sig från bilderna. Alla produkter har inte alla funktioner. Tillgängligheten varierar beroende på region, kontakta din säljare.

© 2020 Johnson Controls. Med ensamrätt. JOHNSON CONTROLS, TYCO och DSC är varumärken som tillhör Johnson Controls.

Toronto, Canada ∙ www.dsc.com

Teknisk support: 1-900-3630 (Kanada och USA) eller 1-905-760-3036 (internationellt)